**PANDORAFMS** 

# **Pandora FMS Command Line Interface (CLI)**

# **Pandora FMS Command Line Interface (CLI)**

# **Pandora FMS CLI**

The Pandora FMS CLI (Command-Line Interface) is used for making calls in command line on the file pandora\_manage.

This method is specially useful to integrate applications of thirds parts with Pandora FMS through automated tasks. Basically, it consists on one call with the parameters formated to do and action such as the creation an elimination of one agent, one module or one user, among other things.

```
pandora manage <pandora server.conf path> <option> <option parameters> [
optional parameters ]
```
With backslash \ as a line connector:

```
pandora manage \
    \leqpandora server.conf path> \
    <option> \
    \leqoption parameters> \
     [ optional parameters ]
```
#### **Syntax**

- All parameters, mandatory or optional, can be delimited with single quotes. This is especially useful when a parameter has one or more spaces.
- If you need to omit a parameter you can use two single quotes together. In case the parameter is strictly necessary a message like [ERROR] Error: will be displayed followed by a description of the parameter. This is also useful to indicate empty optional parameters.
- Some parameters are case sensitive, others are case insensitive. For example, [when creating an](#page--1-0) [agent](#page--1-0) the name of the PFMS server must be strictly the same, however the name of the primary group to which the agent will belong can be in upper and/or lower case and if there is a match the group will be assigned.
- You can use the alias of an agent, instead of its name itself, by means of the use alias parameter at the end of the command line.

#### **Help**

General help:

pandora\_manage --h

To obtain help about one specific option just write option without parameters:

```
pandora manage /etc/pandora/pandora server.conf --create user
```
## **Agents**

#### **create\_agent**

Required parameters ([syntax\)](#page--1-0):

- < agent name > Returns error if the name exists (see < alias as name >).
- $\bullet$  < operating system >
- < group name > Must match an existing OS (case insensitive) otherwise it will be registered without any group.
- < server name > Be case sensitive, otherwise the value of the field will be left null without any warning. You must verify that the agent has been assigned to a server.

Optional parameters:

- < IP address or URL >
- < description > If you omit the description Created by < server name > will be added (regardless of whether the specified server exists or not).
- < interval > In seconds, default value: 300 (see next point).
- < alias as name > The default value is 1 and with this value the agent alias will be the same as the agent name. If you want the name to be randomly generated, use 0.

#### Description:

An agent will be created with the specified name, operating system, group and server. Optionally, it can be given an address (IP address or name), a description and an interval in seconds.

If you are going to use a random agent name using  $\theta$  as the last parameter, the agent period must be specified, the recommended value being 300 seconds.

Example (see [call](#page--1-0) and [syntax\)](#page--1-0):

An agent will be created with a random name and the alias My agent and with the recommended period of 300 seconds.

pandora manage /etc/pandora/pandora server.conf --create agent \

```
 'My agent' AIX Databases Central-Server \
 192.168.12.123 'Agent description' '' 0
```
#### **update\_agent**

Required parameters ([syntax\)](#page--1-0):

- $\bullet$  < name of agent >
- < field to change >
- $\bullet$  < new value >

Optional parameters:

• use alias

Description: An existing agent's  $\lt$  field to modify  $>$  will be updated. The available fields are the following:

- agent name
- address
- description
- group name
- interval
- os name
- disabled (0 to activate it, 1 to inactivate it).
- parent\_name
- cascade protection ( 0 to activate it, 1 to inactivate it).
- icon path
- update\_gis\_data ( 0 to activate it, 1 to inactivate it).
- custom id

To identify the agent by its alias instead of its name, use use alias right at the end.

```
Example (see call and syntax):
```

```
pandora_manage /etc/pandora/pandora_server.conf --update_agent \
    'My Agent' agent name 'Agent 2'
```
When changing an [agent's IP address](https://pandorafms.com/manual/!current/en/documentation/pandorafms/monitoring/01_intro_monitoring#ks2_2) note that this command allows repeating IP addresses.

```
pandora manage /etc/pandora/pandora server.conf --update agent \
     'My Agent' address 192.168.7.47
```
pandora manage /etc/pandora/pandora server.conf --update agent \ 'My Agent' description 'New note' \

use\_alias

For the disabled option only 0 and 1 should be used, any other value will produce unpredictable search and/or display results in the Web Console.

```
pandora manage /etc/pandora/pandora server.conf --update agent \
     'My Agent' disabled 1 \
     use_alias
```
For the cascade protection option only  $\theta$  and 1 should be used, any other value will produce unpredictable search and/or display results in the Web Console.

```
pandora manage /etc/pandora/pandora server.conf --update agent \
    'My Agent' cascade protection 1 \setminus use_alias
```
#### **agent\_update\_custom\_fields**

Required parameters ([syntax\)](#page--1-0):

- $\bullet$  < id agent > agent identifier.
- $\bullet$  < field\_type > field type which can be 0 if it is a text type or 1 if it is a combo box (select) type composed of several options. See section on answers.
- < field to change > name of the field to be updated.
- $\bullet$  < valor nuevo > the value of the field to be updated.

Description: updates the custom fields of an agent.

The answers of which they are composed are:

- ERROR:
	- $\circ$  If the agent does not exist.
	- $\circ$  If the field does not exist.
	- $\circ$  In the event that the new value of a combo does not match the ones you have preset.
	- $\circ$  If you were unable to update the field.
- INFO:
	- $\circ$  Updating the X field with the agent id Y.
	- Correctly updated.

Examples (see [call](#page--1-0) and [syntax\)](#page--1-0):

TEXT TYPE:

```
pandora manage /etc/pandora/pandora server.conf \
 --agent update custom fields \setminus1 0 'Serial number' 'THX-1138'
```
COMBO TYPE: you must have configured a custom field named Names with at least one item named John.

```
pandora manage /etc/pandora/pandora server.conf \
 --agent update custom fields \
 1 1 'Names' 'John'
```
#### **delete\_agent**

Required parameters ([syntax\)](#page--1-0):

 $\bullet$  < agent name >

Optional parameter:

• use alias It should be noted that agent aliases can be repeated and several agents can be deleted with a single command.

Description:

The agent(s) will be deleted by passing its name or alias as a parameter.

```
 call syntax):
```

```
pandora_manage /etc/pandora/pandora_server.conf \
    --delete agent 'pandora.internals' \
     use_alias
```
#### **disable\_group**

Manadory parameter:

< group\_name >

Description:

Disable all agents from an entire group. The [agents of the group](https://pandorafms.com/manual/!current/en/documentation/pandorafms/management_and_operation/11_managing_and_administration#groups_in_pandora_fms) considered as parameter will be disabled with the execution of this option.

If you pass All as group, all agents from all groups will be disabled.

 $\odot$ 

Example (see [call](#page--1-0) and [syntax\)](#page--1-0):

pandora manage /etc/pandora/pandora server.conf --disable group Firewalls

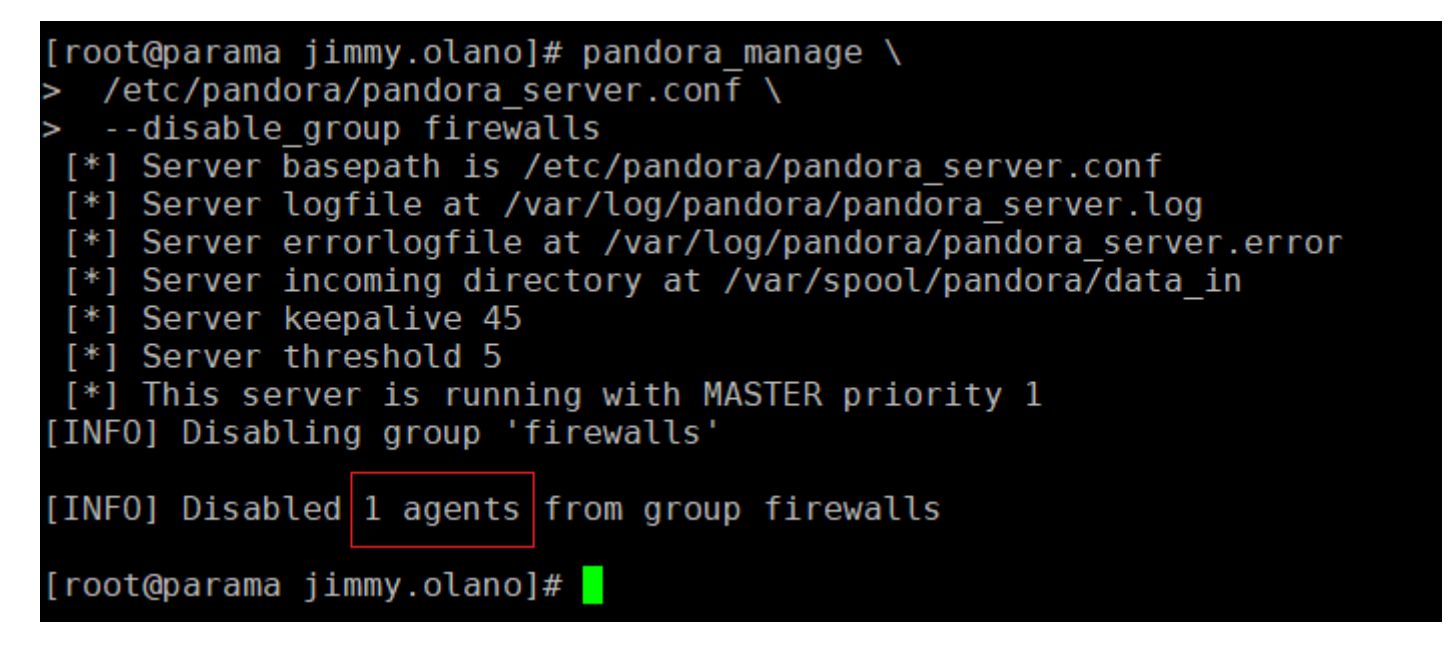

#### **enable\_group**

Required parameter:

 $\bullet$  < group\_name >

Description:

The agents of the group considered as parameter will be disabled with the execution of this option. If you pass 'All' as group all agents from all groups will be enabled.

Example (see [call](#page--1-0) and [syntax\)](#page--1-0):

pandora manage /etc/pandora/pandora server.conf --enable group firewalls

 $\odot$ 

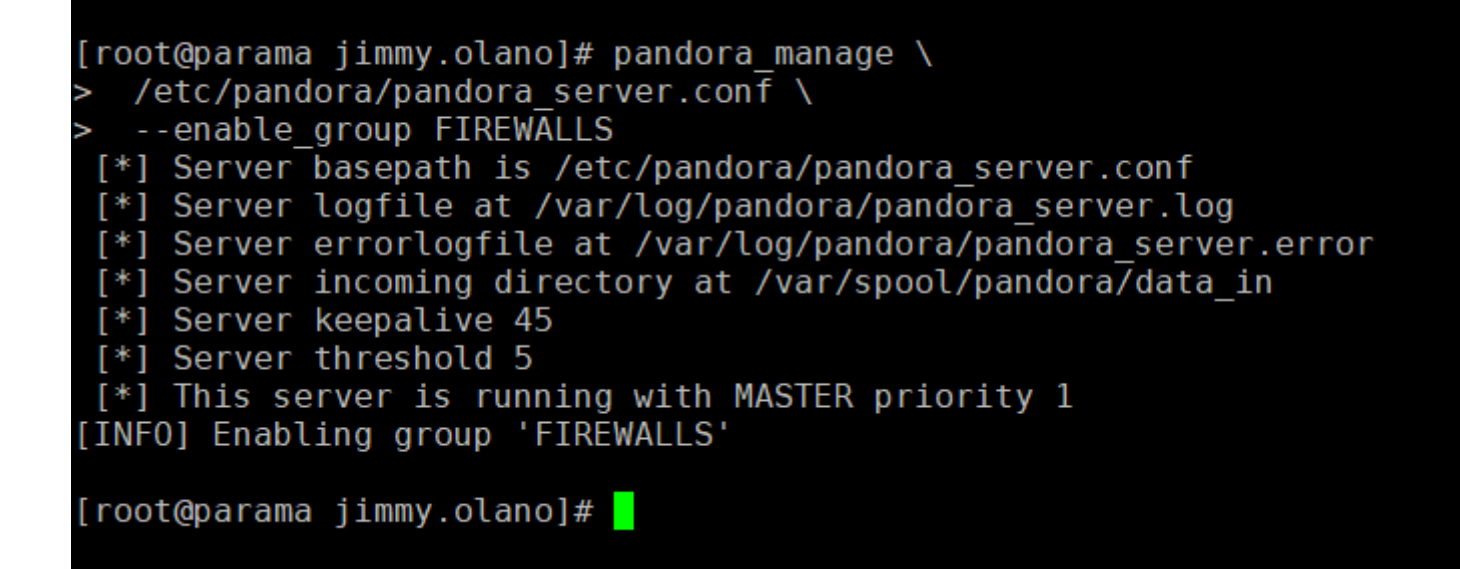

#### **create\_group**

 $\odot$ 

Required parameters:

 $\bullet$  < group name >

Optional paramaters:

- $\bullet$  < parent group name >
- $\bullet$  < icon >
	- applications
	- application\_osx
	- o application osx terminal
	- $\circ$  bricks
	- $\circ$  chart organisation
	- ∘ clock
	- computer
	- database
	- database\_gear
	- docker
	- o drive network
	- $\circ$  email
	- eye
	- $\circ$  firewall
	- heart
	- house
	- $\circ$  images
	- $\circ$  lightning
	- lock
	- network
	- plugin
	- $\circ$  printer
	- o server database
	- transmit
	- vmware

```
o without group
    world
• < description >
```
Description:

A new group will be created if it doesn't exist and optionally, can be assigned a parent group, a icon (the icon name without extension, choose one from list above) and description. The parent group by default is 'All' and the default icon is empty string (without icon).

If you need to add a description:

- If you will not use parent group set All as fill parameter.
- If no icon is to be used, place an empty string (two single quotes together) as the filler parameter.

Example (see [call](#page--1-0) and [syntax\)](#page--1-0):

```
pandora_manage /etc/pandora/pandora_server.conf --create_group \
     'New group name' \
     Web computer 'New description.'
```
#### **delete\_group**

Required parameter:

 $\bullet$  < group name >

Description:

Delete an agent group.

Every agent belongs to indicated group will be deleted too.

Example (see [call](#page--1-0) and [syntax\)](#page--1-0):

pandora manage /etc/pandora/pandora server.conf --delete group 'Group name'

#### **update\_group**

Required parameters:

 $\bullet$  < group  $id$  >

 $\odot$ 

- $\bullet$  < group name to modify >
- $\bullet$  < parent\_group\_name >
- $\bullet$  < icon >
	- applications
	- application\_osx
	- application\_osx\_terminal
	- bricks
	- o chart organisation
	- $\circ$  clock
	- computer
	- database
	- database\_gear
	- docker
	- o drive network
	- $\circ$  email
	- $^{\circ}$  eve
	- $\circ$  firewall
	- heart
	- house
	- $\circ$  images
	- $\circ$  lightning
	- ∘lock
	- o network
	- $\circ$  plugin
	- $\circ$  printer
	- server\_database
	- transmit
	- vmware
	- o without group
	- world
- < description >

Description: A group is modified by its numerical identifier. Parameters that can be modified:

- Name group.
- Name group parent
- Icon (only name, without extension, choose one from list above).
- Description.
- You can use the " get agent group id " function to find the id of the group of any agent.
- At Web console go to menu Profiles→ Manage agent groups and take number id.

You must type exactly same existing parameters for only modify description field.

Example (see [call](#page--1-0) and [syntax\)](#page--1-0):

```
pandora_manage /etc/pandora/pandora_server.conf –update_group 18 \
     'Group name' 'Web' 'transmit' 'Description'
```
#### **stop\_downtime**

Required parameter:

 $\bullet$  < downtime\_name >

Description:

Stop a planned downtime. If the downtime is finished, a message will be showed. Returning messages:

- [ERROR] Planned\_downtime < downtime\_name > cannot be stopped.
- [INFO] Planned downtime < downtime name > is already stopped.
- [INFO] Stopping planned downtime < downtime name >

Example (see [call](#page--1-0) and [syntax\)](#page--1-0):

```
pandora manage.pl /etc/pandora/pandora server.conf --stop downtime 'Downtime
name'
```
#### **get\_agent\_status**

Required parameter:

 $\bullet$  < agent name >

Optional parameter:

• use agent alias

To identify the agent by its alias instead of its name, use use agent alias right at the end.

Description: Get the status of a given agent by its name or alias.

Example (see [call](#page--1-0) and [syntax\)](#page--1-0):

pandora manage /etc/pandora/pandora server.conf --get agent status 'agent name'

 $\odot$ 

#### **get\_agent\_group**

Required parameter:

< agent\_name >

Optional parameter:

• use agent alias

To identify the agent by its alias instead of its name, use use\_agent\_alias right at the end.

Description: Get the group of a given agent by its name or alias.

Example (see [call](#page--1-0) and [syntax\)](#page--1-0):

pandora\_manage /etc/pandora/pandora\_server.conf --get\_agent\_group 'agent\_name'

#### <span id="page-12-0"></span>**get\_agent\_group\_id**

Required parameter:

 $\bullet$  < agent name >

Optional parameter:

use\_agent\_alias

To identify the agent by its alias instead of its name, use use\_agent\_alias right at the end.

Description: Get the identification group of a given agent by its name or alias.

Example (see [call](#page--1-0) and [syntax\)](#page--1-0):

pandora\_manage /etc/pandora/pandora\_server.conf --get\_agent\_group\_id 'agent name'

#### **get\_agent\_modules**

Required parameter:

 $\bullet$  < agent name >

 $\odot$ 

• use agent alias

To identify the agent by its alias instead of its name, use use agent alias right at the end.

Description: Get the modules (identifications and names, separated by a comma) of a given agent by its name or alias.

Example (see [call](#page--1-0) and [syntax\)](#page--1-0):

```
pandora manage /etc/pandora/pandora server.conf --get agent modules 'agent name'
```
#### **get\_agents**

Required parameter: None. To get help for such a command you can use (see [call](#page--1-0) and [syntax\)](#page--1-0):

```
pandora_manage /etc/pandora/pandora_server.conf --get agents '' '' '' '' '' '' ''
'' ''
```
You will get the following response indicating that it exceeds the number of parameters:

[ERROR] Parameters error: 8 received | 0-7 necessary.

Pandora FMS CLI 7.0NG.764 Build 220930 Copyright (c) 2013-2021 Artica ST This program is Free Software, licensed under the terms of GPL License v2 You can download latest versions and documentation at http://www.pandorafms.org

```
[*] Pandora FMS module loaded.
Available options for --get agents:
        --get agents [<group name> <os_name> <status> <max_modules>
```
<filter\_substring> <policy\_name> <use\_alias>] : Get list of agents with optative filter parameters.

Optional parameters: Allow filtering the list of agents in a serialized format where the order matters, use two single quotes to skip parameter(s). They are numbered here for better control and visualization:

- $1. <$  group name  $>$
- $2. < os$  name >
- 3. < status > Posible values: critical, warning, unknown, normal.
- 4.  $\leq$  number max of modules  $\geq$
- 5.  $\lt$  key string  $>$  Allows filtering by agent name (or agent alias if you add at the end use agent alias ).
- 6.  $\lt$  policy name  $\gt$
- 7. use\_agent\_alias

Description: Get all agents (without parameters) or agents according to a filter.

Examples (see [call](#page--1-0) and [syntax\)](#page--1-0):

Get all agents in the Network group:

```
pandora manage /etc/pandora/pandora server.conf --get agents 'Network'
'' ''
```
Get all the agents that have Linux as operating system:

```
pandora_manage /etc/pandora/pandora_server.conf --get_agents '' 'Linux' '' ''' ''
''
```
Obtain all agents whose status is normal:

```
pandora_manage /etc/pandora/pandora server.conf --get agents '' '' 'normal' ''
'' ''
```
Obtain all agents with zero modules (no modules at all):

pandora\_manage /etc/pandora/pandora server.conf --get agents '' '' '' '0' '' ''

Get all agents with zero modules in the Servers group:

```
pandora_manage /etc/pandora/pandora_server.conf --get agents 'Servers' '' '' '0'
'' ''
```
Get all agents that contain the word test in their alias:

```
pandora_manage /etc/pandora/pandora server.conf --get agents '' '' '' '' '' 'test'
'' use_agent_alias
```
#### **get\_agents\_id\_name\_by\_alias**

```
Parameters: <agent alias> [ strict ]
```
Description: List id and alias of agents matching given alias. Using strict limits search only to exact alias.

Example:

```
perl pandora_manage.pl /etc/pandora/pandora_server.conf --
get agents id name by alias 'station'
```
#### **Delete\_conf\_file**

 $(>=5.0)$ 

Parameters: <agent\_name> <use\_agent\_alias>

Description: The conf file of one agent will be deleted

Example:

perl pandora manage.pl /etc/pandora/pandora server.conf --delete conf file 'Agent name'

#### **Clean\_conf\_file**

#### $(>=5.0)$

Parameters: [<agent\_name> <use\_agent\_alias>]

Description: The conf file of one or all agents (without parameters) will be cleaned (All modules, policies, file collections and comments will be deleted).

Example:

perl pandora\_manage.pl /etc/pandora/pandora\_server.conf --clean\_conf\_file 'Agent name'

#### **get\_bad\_conf\_files**

Parameters: None.

Description:

- 1. The misconfigured configuration files will be listed by searching the main tokens:
	- $\circ$  server ip
	- o server\_path
	- temporary
	- ∘logfile
- 2. In case there are corrupt files that cannot be opened: [WARN] Can't open file < path file  $\geq$ .
- 3. In case of not finding the file in the path: [WARN] File not exist < path\_file >.
- 4. In case the configuration files are correct (according to the tokens of the first point): [INFO] No bad files found

Examples:

**perl** pandora\_manage.pl /etc/pandora/pandora\_server.conf --get\_bad\_conf\_files

Example output:

 $\odot$ 

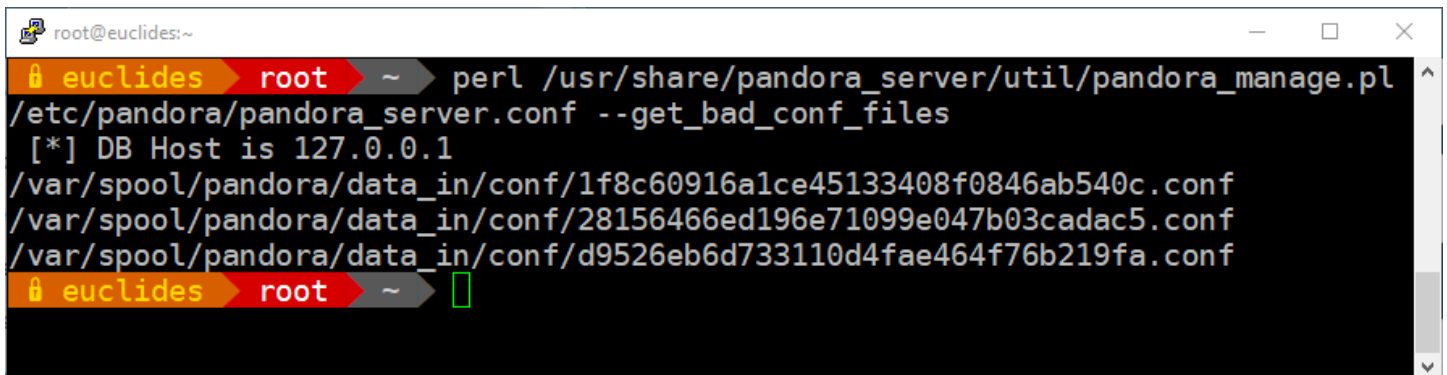

#### **migration\_agent\_queue**

(>=7.21) only for metaconsole

Parameters: [id of the agent to migrate][name of the source node][name of the destination node][optional parameter by default this 0 will migrate the data of both the history and the db itself if it is at 1 it will only migrate those of the db itself]

Description: Add an agent to the migration queue to move from node to another node this is for the metaconsole only. To do it correctly, you will need to fill in the API configuration parameters in pandora\_server.conf.

Example:

```
perl pandora manage.pl /etc/pandora/pandora server.conf --migration agent queue
1 nodo1 nodo2 0
```
For it to be carried out correctly, the API configuration parameters will need to be filled in pandora server.conf ([configuration file elements\)](https://pandorafms.com/manual/!current/en/documentation/pandorafms/installation/04_configuration#configuration_file_elements) : console api pass, console pass, console user y console api url.

#### **migration\_agent**

(>=7.21) only for metaconsole Parametrizes: [id of the agent to check]

Description: it will return true or false depending on whether the agent entered exists in the agent migration table

Example:

perl pandora manage.pl /etc/pandora/pandora server.conf --migration agent 1

For it to be carried out correctly, the API configuration parameters will need to be filled in pandora server.conf ([configuration file elements\)](https://pandorafms.com/manual/!current/en/documentation/pandorafms/installation/04_configuration#configuration_file_elements) : console\_api\_pass , console\_pass , console\_user y console api url.

#### **create\_downtime**

Parameters: <downtime\_name> <description> <date\_from> <date\_to> <id\_group> <monday (0|1)> <tuesday (0|1)><wednesday (0|1)> <thursday (0|1)> <friday (0|1)> <saturday (0|1)> <sunday (0|1)> <periodically\_time\_from HH:MM:SS><periodically\_time\_to HH:MM:SS> <periodically\_day\_from> <periodically\_day\_to><type\_downtime> <type\_execution> <type\_periodicity> <id\_user>

Description: Created Planned downtime.

- You must have configured data API in pandora server.conf.
- The date format must be MM/DD/YYYY (Month/Day/Year) for this call to work properly.

Example:

perl pandora manage.pl /etc/pandora/pandora server.conf --create downtime Testing Testing 05/07/2022 06/07/2022 0 1 1 1 1 1 1 1 17:07:00 18:08:00 1 31 quiet periodically weekly 7

#### **add\_item\_downtime**

Required parameters:

- < id parada planificada >
- $\bullet$  < id\_agente1,id\_agente2,id\_agente3,...,id\_agenteN >
- < nombre módulo1,nombre módulo2,nombre módulo3,...,nombre móduloN >

Description:

Records will be added to a scheduled stop with the submitted data. Write the list of agent identifiers and the list of module names without leaving spaces between the commas that separate the components of both lists. If a module name contains spaces, enclose the module name in two single quotes. If two or more agents are passed, it is assumed by default that you want to add common modules, otherwise it will display a warning message.

For it to be carried out correctly, the API configuration parameters will need to be filled in pandora server.conf ([configuration file elements\)](https://pandorafms.com/manual/!current/en/documentation/pandorafms/installation/04_configuration#configuration_file_elements) : console api pass, console pass, console user y console api url.

```
Example (see call and syntax):
```

```
pandora manage /etc/pandora/pandora server.conf --add item downtime 1 1
Status,'Available Memory'
```
For it to be carried out correctly, the API configuration parameters will need to be filled in pandora server.conf ([configuration file elements\)](https://pandorafms.com/manual/!current/en/documentation/pandorafms/installation/04_configuration#configuration_file_elements) : console\_api\_pass , console\_pass , console\_user y console api url.

### **get\_all\_planned\_downtimes**

Required parameters:

• < name to search >

Optional parameters:

```
\bullet < id group >
```
- $\bullet$  < type downtime >
	- $\circ$  quiet
	- disable\_agents
	- disable agents alert
- $\bullet$  < type\_execution >
	- once
	- ⊙ periodically
- $\bullet$  < type periodicity >
	- weekly
	- monthly

Description:

List all matches of planned downtime. See [Scheduled downtimes](https://pandorafms.com/manual/!current/en/documentation/pandorafms/management_and_operation/11_managing_and_administration#scheduled_downtimes) options.

Example (see [call](#page--1-0) and [syntax\)](#page--1-0):

pandora manage /etc/pandora/pandora server.conf --get all planned downtimes ''

```
\odot
```
#### **get\_planned\_downtimes\_items**

Required parameters:

• < name to search >

Optional parameters:

- $\bullet$  < id group >
- $\bullet$  < type\_downtime >
	- $\circ$  quiet
	- $\circ$  disable agents
	- disable agents alert
- < type\_execution >
	- $\circ$  once
	- periodically
- $\bullet$  < type periodicity >
	- weekly
	- monthly

Description:

List all of items that matches planned downtime name. See [Scheduled downtimes](https://pandorafms.com/manual/!current/en/documentation/pandorafms/management_and_operation/11_managing_and_administration#scheduled_downtimes) options.

Example (see [call](#page--1-0) and [syntax\)](#page--1-0):

```
pandora manage /etc/pandora/pandora server.conf --get planned downtimes items
'Name downtime'
```
### **set\_planned\_downtimes\_deleted**

Required parameter:

< id\_planned\_downtime >

Description:

Delete a planned downtime especified by ID. Some return messages:

This planned downtime is deleted

Problems with this planned downtime

The scheduled downtime is still being executed

Example (see [call](#page--1-0) and [syntax\)](#page--1-0):

 $\odot$ 

#### **set\_disabled\_and\_standby**

Only for Command Center (Metaconsole) and Nodes.

Required parameters:

- $\bullet$  < id agent >
- For Command Center (Metaconsole) < id metaconsole >, for nodes put any value, is indifferent.

Optional parameter:

< value> By default 1 for enable agent, 0 for disabled.

Description: Disable an agent and, if it has remote configuration, set to standby mode.

For it to be carried out correctly, the API configuration parameters will need to be filled in pandora server.conf ([configuration file elements\)](https://pandorafms.com/manual/!current/en/documentation/pandorafms/installation/04_configuration#configuration_file_elements) : console\_api\_pass , console\_pass , console\_user y console api url.

Example (see [call](#page--1-0) and [syntax\)](#page--1-0):

Example to enable an agent from the node:

**perl** pandora\_manage.pl /etc/pandora/pandora\_server.conf - set disabled and standby  $2 \theta 1$ 

Example to disable an agent from the node:

pandora manage /etc/pandora/pandora server.conf --set disabled and standby 2 0 0

Example to enable an agent from the metaconsole:

pandora manage /etc/pandora/pandora server.conf --set disabled and standby 2 1 1

Example to disable an agent from the metaconsole:

pandora\_manage /etc/pandora/pandora\_server.conf --set\_disabled\_and\_standby 2 1 0

For it to be carried out correctly, the API configuration parameters will need to be filled in pandora server.conf ([configuration file elements\)](https://pandorafms.com/manual/!current/en/documentation/pandorafms/installation/04_configuration#configuration_file_elements) : console\_api\_pass , console\_pass , console\_user y console api url.

#### **reset\_agent\_counts**

Parameters: <id agent>

Description: Synchronizes module counts and alerts for a given agent. If you want to synchronize with all agents, the first parameter must be "All".

Example:

```
perl pandora_manage.pl /etc/pandora/pandora_server.conf --reset_agent_counts
"All"
```
For it to be carried out correctly, the API configuration parameters will need to be filled in pandora server.conf ([configuration file elements\)](https://pandorafms.com/manual/!current/en/documentation/pandorafms/installation/04_configuration#configuration_file_elements) : console api pass, console pass, console user y console api url.

#### **insert\_gis\_data**

Required parameters:

- $\bullet$  < id of agent >
- $\bullet$  < latitude >
- $\bullet$  < longitude >
- $\bullet$  < altitude >

Optional parameters:

None.

Description: Updates an [agent's GIS data](https://pandorafms.com/manual/!current/en/documentation/pandorafms/monitoring/20_gis).

Examples (see [call](#page--1-0) and [syntax\)](#page--1-0):

pandora\_manage /etc/pandora/pandora\_server.conf --insert\_gis\_data 1 2 3 4

For it to be carried out correctly, the API configuration parameters will need to be filled in pandora server.conf ([configuration file elements\)](https://pandorafms.com/manual/!current/en/documentation/pandorafms/installation/04_configuration#configuration_file_elements) : console\_api\_pass , console\_pass , console\_user y console api url.

#### **get\_gis\_agent**

 $\odot$ 

Required parameters:

 $\bullet$  < agent\_id >

Optional parameters:

• None.

Description: Gets an [agent's GIS data](https://pandorafms.com/manual/!current/en/documentation/pandorafms/monitoring/20_gis).

Examples (see [call](#page--1-0) and [syntax\)](#page--1-0):

pandora manage /etc/pandora/pandora server.conf --get gis agent 1

For it to be carried out correctly, the API configuration parameters will need to be filled in pandora\_server.conf ([configuration file elements\)](https://pandorafms.com/manual/!current/en/documentation/pandorafms/installation/04_configuration#configuration_file_elements) : console api pass, console pass, console user y console api url.

#### **agent\_set\_os**

Required parameters:

- $\bullet$  < agent id >
- < operating\_system\_id >
- < operating\_system\_version >

Optional parameters:

• None.

Description: Add or change [operating system \(and obsolescence\)](https://pandorafms.com/manual/!current/en/documentation/pandorafms/management_and_operation/12_console_setup#operating_systems) to an agent.

Examples (see [call](#page--1-0) and [syntax\)](#page--1-0):

```
pandora manage /etc/pandora/pandora server.conf --agent set os 7 3 'Ubuntu
16.04'
```
#### **Modules**

**create\_data\_module**

Required parameters:

- $\bullet$  < module name >
- $\bullet$  < module type >
- $\bullet$  < agent name >
- $\bullet$  < description > To omit this parameter, use "".
- $\bullet$  < module group > To omit this parameter, use "".
- $\bullet$  < min > To omit this parameter, use "".
- $\bullet$  < max > To omit this parameter, use "".

Optional parameters:

- 1.  $<$  post process  $>$
- 2. < interval >
- $3. <$  warning min  $>$
- 4.  $\lt$  warning max  $>$
- 5. < critical\_min >
- 6.  $\lt$  critical max  $>$
- 7.  $\lt$  history data  $>$
- 8. < definition file >
- 9.  $\lt$  warning string  $>$
- 10. < critical string >
- 11. < enable unknown events >
- 12.  $<$  ff threshold  $>$
- 13.  $<$  each ff  $>$
- 14.  $\lt$  ff threshold normal  $>$
- 15.  $\lt$  ff threshold warning  $>$
- 16.  $\lt$  ff threshold critical  $>$
- 17.  $<$  ff timeout  $>$
- 18. < warning inverse >
- 19.  $\lt$  critical inverse  $>$
- 20. < critical instructions >
- 21. < warning\_instructions >
- 22. < unknown\_instructions >
- 23. use agent alias: For the agent search use the agent alias instead of the agent name.
- 24. ignore\_unknown: Discards the unknown state calculation, so that the module will never change to that state and will always keep the last known state.
- 25. < number of intervals in warning > Allows state scaling by specifying the maximum number of consecutive intervals in which the module remains in warning state. If this value is exceeded, the module will escalate to critical status.

Description: A module kind data will be created in an agent with the module name, kind of module and name of the agent (see option use agent alias) where it will be created. Optionally it will be possible to give a description, the module group, etc.

The default values are  $\theta$  for the minimum and maximum values, history data and post process; 300 for interval.

Example (see [call](#page--1-0) and [syntax\)](#page--1-0):

Simple example for state scaling:

```
pandora manage /etc/pandora/pandora server.conf --create data module
data module test generic data
3f9c41953a072afa229aa0a7fe3a6203a1ecf86b40b8a13d8a7d9916f0210bb1 "" "" "" "" ""
"" "" "" "" "" "" "" "" "" "" "" "" "" "" "" "" "" "" "" "" "" "" "" 2001
```
Complex example, the module definition file will contain something like this:

```
module_begin
module name My module
module type generic data
module exec cat /proc/meminfo | grep MemFree | awk '{ print $2 }'
module_end
```

```
pandora_manage /etc/pandora/pandora_server.conf --create_data_module 'My module'
generic_data 'My agent' 'Module description' 'General' 1 3 0 300 0 0 0 0 1
/home/user/definition_file 'warning text' 'critical text'
```
If you introduce a different name or kind between the parameters and the file definition, the fixed on the file will have priority.

#### **create\_web\_module**

 $\odot$ 

Required parameters:

- $\bullet$  < module name >
- $\bullet$  < module kind >
- $\bullet$  < agent name >

Optional parameters:

- 1. < description >
- 2.  $<$  module group  $>$
- $3. < min >$
- $4. <$  max  $>$
- 5. < post\_process >
- $6. <$  interval  $>$
- 7.  $\lt$  warning min  $\gt$
- 8.  $\lt$  warning max  $\gt$
- 9. < critical\_min >
- 10.  $\lt$  critical max  $>$
- 11.  $\lt$  history data  $>$
- 12. < retries >
- 13.  $\lt$  requests  $>$
- 14.  $\lt$  agent browser id  $>$
- 15.  $<$  auth server  $>$
- 16.  $<$  auth realm  $>$

- 17.  $<$  definition file  $>$
- 18.  $<$  proxy url  $>$
- 19.  $\lt$  proxy auth login  $>$
- 20.  $\lt$  proxy auth password  $\gt$
- $21. <$  warning str >
- 22.  $\lt$  critical str  $>$
- 23. < enable unknown events >
- 24.  $\lt$  ff threshold  $>$
- 25.  $<$  each ff  $>$
- 26.  $\lt$  ff threshold normal  $>$
- 27.  $\lt$  ff threshold warning  $>$
- 28.  $\lt$  ff threshold critical  $>$
- 29.  $<$  ff timeout  $>$
- $30. <$  warning inverse  $>$
- 31. < critical inverse >
- 32. < critical\_instructions >
- 33. < warning instructions >
- 34. < unknown\_instructions >
- $35. <$  use agent alias  $>$ : For the agent search use the agent alias instead of the agent name.
- 36. < ignore\_unknown >: Discards the unknown state calculation, so that the module will never change to that state and will always keep the last known state.
- 37. < number of intervals in warning > Allows state scaling by specifying the maximum number of consecutive intervals in which the module remains in warning state. If this value is exceeded, the module will escalate to critical status.

Description: A web data module will be created in an agent with the module name, kind of module and name of the agent where it will be created (see parameter use agent alias). Optionally it will be possible to give a description, the module group, min and max values, a post process value, an interval in seconds, min and max warning values, min and max critical values, a history data value and one module definition file among others.

Example (see [call](#page--1-0) and [syntax\)](#page--1-0):

Simple example for state scaling:

```
pandora manage /etc/pandora/pandora server.conf --create web module
web module test web data
3f9c41953a072afa229aa0a7fe3a6203a1ecf86b40b8a13d8a7d9916f0210bb1 "" "" "" "" ""
"" "" "" "" "" "" "" "" "" "" "" "" "" "" "" "" "" "" "" "" "" "" "" "" "" "" ""
"" "" "" n" 1" 1" 2001
```
As a complex example, the module definition file will contain something like this:

task\_begin get http://pandorafms.com task\_end

```
pandora_manage /etc/pandora/pandora_server.conf --create_web_module
'module name' web data 'pandorafms' 'Module description' 'General' 0 100 0 300 0
0 0 0 1 0 1 'Pandora FMS' auto public /home/user/file definition
```
'http://proxy.url' 'proxy\_login' 'proxy\_password' 1 10 10 10 10 10 10 10 10 1 1 'critical\_instructions' 'warning\_instructions' 'unknown\_instructions'

#### **create\_network\_module**

Required parameters:

- $\bullet$  < module name >
- $\bullet$  < module type >
- $\bullet$  < agent name >
- $\bullet$  < module address >

#### Optional parameters:

- $\bullet$  < module port > numerical value between 1 and 65535.
- < description >
- $\bullet$  < module group >
- $\bullet$  < min >
- $\bullet$  < max >
- $\bullet$  < post process >
- $\bullet$  < interval >
- $\bullet$  < warning min >
- $\bullet$  < warning max >
- $\bullet$  < critical min >
- $\bullet$  < critical max >
- $\bullet$  < history data >
- $\bullet$  < ff threshold >
- $\bullet$  < warning str >
- $\bullet$  < critical str >
- < enable unknown events >
- $\bullet$  < each ff >
- $\bullet$  < ff\_threshold\_normal >
- $\bullet$  < ff treshold warning >
- $\bullet$  < ff threshold critical >
- $\bullet$  < timeout >
- $\bullet$  < retries >
- < critical instructions >
- < warning\_instructions >
- < unknown instructions >
- $\bullet$  < warning inverse >
- < critical inverse >
- use agent alias to search for the agent by its alias instead of its name.
- ignore unknown Discards the unknown state calculation, so that the module will never change to that state and will always keep the last known state.
- < number of intervals in warning > Allows state scaling by specifying the maximum number of consecutive intervals in which the module remains in warning state. If this value is exceeded, the module will escalate to critical status.

Description: A network module will be created in an agent with the module name, module type, agent name where it will be created and the module address specified. Optionally, it can be given a port number, a description, minimum and maximum values, a post processing ' value, an interval in seconds, minimum and maximum warning values, minimum and maximum criticality values, and a historical data value.

The default values are 0 for minimum and maximum, history data and post process and 300 seconds for the interval.

The port number is optional, since ICMP type modules do not require it. For all other types, a module must be specified.

Example (see [call](#page--1-0) and [syntax\)](#page--1-0):

Simple example for state scaling:

```
pandora manage /etc/pandora/pandora server.conf --create network module
net module test remote tcp
3f9c41953a072afa229aa0a7fe3a6203a1ecf86b40b8a13d8a7d9916f0210bb1 127.0.0.1 "1"
"" "" "" "" "" "" "" "" "" "" "" "" "" "" "" "" "" "" "" "" "" "" "" "" "" "" ""
"" 2001
```
Another example:

pandora manage /etc/pandora/pandora server.conf --create network module 'My module' remote tcp 'My agent' 192.168.12.123 8080 'Module description' 'General' 1 3 0 300 0 0 0 0 1

#### **Create\_network\_component**

Parameters: <network\_component\_name> <network\_component\_group> <network component type> [<description> <module interval> <max value> <min\_value> <snmp\_community> <id\_module\_group> <max\_timeout> <history\_data> <min\_warning> <max warning> <str warning> <min\_critical> <max\_critical> <str\_critical> <min\_ff\_event> <post process> <disabled types event> <each ff> <min ff event normal> <min ff event warning> <min ff event critical>]

Description:

A network component will be created. Optionaly, it will be possible to give it a port, a description, values min and max, a post process value, an interval in seconds, a warning min and max values, critical min and max values and a history data value.

The default values are 0 for the min and max, history data and post process an another 300 for the interval.

the port is optional, so the modules kind ICMP don't need it. In the rest of kinds, it is necessary to

 $\odot$ 

specify one module.

Notes:

The next parameters are only for the Pandora version 5 and next versions:

• <enable\_unknown\_events>

The next parameters are only for the Pandora version 5.1 and next versions:

- $\bullet$  <each ff>
- <ff threshold normal>
- <ff threshold warning>
- <ff\_threshold\_critical>

Example:

```
perl /tmp/pandorafms/pandora_server/util/pandora_manage.pl
/etc/pandora/pandora_server.conf --create_network_component "example_name" 2 7
```

```
For it to be carried out correctly, the API configuration parameters will
configuration file elements)
: console api pass, console pass, console user y
console_api_url .
```
#### **create\_snmp\_module**

Required parameters:

- $\bullet$  < module\_name >
- $\bullet$  < module type >
- $\bullet$  < agent name >
- < module\_address >
- < module port >
- $\bullet$  < version >

Optional parameters:

- < community >
- $\bullet$  < oid >
- < description >
- $\bullet$  < module group >
- $\bullet$  < min >
- $\bullet$  < max >
- $\bullet$  < post\_process >
- $\bullet$  < interval >
- $\bullet$  < warning min >
- $\bullet$  < warning max >
- $\bullet$  < critical min >
- $\bullet$  < critical max >
- $\bullet$  < history data >
- $\bullet$  < snmp3 priv method >
- < snmp3 priv pass >
- $\bullet$  < snmp3 sec level >
- < snmp3 auth method >
- < snmp3 auth user >
- $\bullet$  < snmp3 auth pass >
- $\bullet$  < ff threshold>
- $\bullet$  < warning str >
- $\bullet$  < critical str >
- < unknown events >
- $\bullet$  < each ff >
- $\bullet$  < ff threshold normal >
- $\bullet$  < ff threshold warning >
- $\bullet$  < ff threshold critical >
- $\bullet$  < timeout >
- $\bullet$  < retries >
- use alias to search for the agent by its alias instead of its name.
- ignore unknown Discards the unknown state calculation, so that the module will never change to that state and will always keep the last known state.
- < critical instructions >
- < warning\_instructions >
- < unknown\_instructions >
- $\bullet$  < warning inverse >
- $\bullet$  < critical inverse >
- < number of intervals in warning > Allows state scaling by specifying the maximum number of consecutive intervals in which the module remains in warning state. If this value is exceeded, the module will escalate to critical status.

Description: An SNMP type module will be created in an agent with the module name, module type, name of the agent where it will be created, the module address, the associated port and the SNMP version specified. Optionally, a community name, OID, description, module group, minimum and maximum values, post processing value, interval in seconds, minimum and maximum warning values, minimum and maximum criticality values, and SNMP 3 parameters such as methods, passwords, etc. can be provided.

The default values are 0 for minimum and maximum, history data and post process and 300 seconds for the interval.

Example (see [call](#page--1-0) and [syntax\)](#page--1-0):

Simple example for state scaling:

```
pandora manage /etc/pandora/pandora server.conf --create snmp module
snmp module test remote snmp inc
3f9c41953a072afa229aa0a7fe3a6203a1ecf86b40b8a13d8a7d9916f0210bb1 127.0.0.1 "1"
"3" "" "" "" "" "" "" "" "" "" "" "" "" "" "" "" "" "" "" "" "" "" "" "" "" ""
"" "" "" "" "" "" "" "" "" "" "" 2001
```
#### Another example:

 $\odot$ 

```
pandora_manage /etc/pandora/pandora_server.conf --create_snmp_module 'My module'
remote_snmp_inc 'My agent' 192.168.12.123 8080 1 my_comunnity my_oid 'Module
description'
```
#### **create\_plugin\_module**

Required parameters:

- $\bullet$  < module name >
- $\bullet$  < module type >
- $\bullet$  < agent name >
- $\bullet$  < module address >
- < module\_port > numerical value between 1 and 65535.
- $\bullet$  < plugin\_name >
- $\bullet$  < user >
- $\bullet$  < password >
- $\bullet$  < parameters >

Parámetros opcionales:

- < description >
- $\bullet$  < module group >
- $\bullet$  < min >
- $\bullet$  < max >
- $\bullet$  < post process >
- $\bullet$  < interval >
- $\bullet$  < warning min >
- $\bullet$  < warning max >
- $\bullet$  < critical min >
- $\bullet$  < critical max >
- $\bullet$  < history data >
- $\bullet$  < ff threshold >
- $\bullet$  < warning str >
- $\bullet$  < critical str >
- < enable unknown events >
- $\bullet$  < each ff >
- $\bullet$  < ff threshold normal  $>$
- $\bullet$  < ff treshold warning >
- $\bullet$  < ff threshold critical >
- $\bullet$  < timeout >
- < critical\_instructions >
- < warning\_instructions >
- < unknown\_instructions >
- $\bullet$  < warning inverse >
- $\bullet$  < critical inverse >
- use\_agent\_alias to search for the agent by its alias instead of its name.
- ignore unknown Discards the unknown state calculation, so that the module will never change to that state and will always keep the last known state.
- 
- $\bullet$  < number of intervals in warning > Allows state scaling by specifying the maximum number of consecutive intervals in which the module remains in warning state. If this value is exceeded, the module will escalate to critical status.

Description: A module of type plugin will be created in an agent with the module name, module type, name of the agent where it will be created, the module address, the associated port and the corresponding plugin name. Optionally, a description, the module group, minimum and maximum values, a post processing value, an interval in seconds, minimum and maximum warning values, minimum and maximum criticality values, among other optional values, can be provided.

The default values are 0 for minimum and maximum, history data and post process and 300 for the interval.

Example (see [call](#page--1-0) and [syntax\)](#page--1-0):

Simple example for state scaling:

```
pandora manage /etc/pandora/pandora server.conf --create plugin module
plugin module test generic data
3f9c41953a072afa229aa0a7fe3a6203a1ecf86b40b8a13d8a7d9916f0210bb1 127.0.0.1 "1"
"DNS Plugin" "admin" "pandora" "100" "" "" "" "" "" "" "" "" "" "" "" "" "" ""
"" "" "" "" "" "" "" "" "" "" "" "" "" 2001
```
Another example:

```
pandora manage /etc/pandora/pandora server.conf --create plugin module 'My
module' generic data 'Mi agente' 192.168.12.123 8080 myplugin myuser mypass
'param1 param2 param3' 'Descripcion del modulo' 'General' 1 3 0 300 0 0 0 0 1
```
#### **Get\_module\_group**

Parameters: [<nombre del grupo de módulo>]

Description: Displays the available module groups. We can filter by adding the name of the group or part of it.

Example:

```
perl pandora manage.pl /etc/pandora/pandora server.conf --get module group
"grupo de módulos"
```
#### **Create\_module\_group**

Parameters: <module\_group\_name>

Description: A module group will be created with the module\_group\_name

#### Example:

```
perl pandora manage.pl /etc/pandora/pandora server.conf --create module group
'My module group'
```
#### **Module\_group\_synch**

```
Parameters: <server_name_1|server_name_2|…server_name_n> [<return_type>]
```
Description: The groups of modules of the goal will be synchronized with the nodes that have been specified in the first parameter, separated with "|". Optionally you can indicate in the second parameter the format in which the data will be returned (csv or json). By default they will come in csv format.

Example:

```
perl pandora manage.pl /etc/pandora/pandora server.conf --module group synch
"server_name1|server_name2|server_name3" "json"
```
For it to be carried out correctly, the API configuration parameters will need to be filled in pandora server.conf ([configuration file elements\)](https://pandorafms.com/manual/!current/en/documentation/pandorafms/installation/04_configuration#configuration_file_elements) : console\_api\_pass , console\_pass , console\_user y console api url.

#### **Create\_synthetic**

Parameters: <module\_name> <synthetic\_type> <agent\_name> <opts> <use\_agent\_alias>

Where <synthetic type> can be "arithmetic" or "average".

Examples

```
pandora manage /etc/pandora/pandora server.conf --create synthetic
example_module arithmetic example_agent <opts>
pandora manage /etc/pandora/pandora_server.conf --create_synthetic
example module average example agent <opts>
```
Let's explain all the posible parameters that can be used on the <opts»

- <opts> = <source\_agent1>,<operator>,<source\_module1> <source\_agent2>,<operator>,<source\_module2>
- <opts> = <source\_agent1>,<operator>,<source\_module1> <operator>,<fixed\_value>

#### Examples

```
pandora_manage /etc/pandora/pandora_server.conf --create_synthetic
example_module arithmetic example_agent my_agent,+,my_module my_agent2,-
, my module2
pandora manage /etc/pandora/pandora server.conf --create synthetic
example module arithmetic example agent my agent, +, my module *, 10
pandora manage /etc/pandora/pandora server.conf --create synthetic
example module average example agent my agent,x,my module my agent,x,my module2
```
On the first example, we will create in the agent example agent an arithmetic type of module named example module. Its content will be the result of the operation: my module - my module2. On the second example, we will create in the agent example\_agent an arithmetic type of module named example module. Its content will be the result of the operation: my module  $*$  10. On the third example, we will create in the agent example agent an average type of module named example module. Its content will be the average value betwee my module and my module2.

The first operator that is used, on the previous case between my agent and my module  $(+)$ , is ignored and doesn't affect to the result of the operations, but it is needed due to the internal structure of the tool. It's very important to keep into account that the arithmetic operation will be done with the next (in this case, the second) operator, on the current example, between my agent2 and my module2, or right before the value 10 (in this case, operators "-" or "\*"). The possible operators are:

- $+$  sum
- - substraction
- $\bullet$  \* multiplication
- / division
- x average. This operator only can be used with the average type.

Note:

Available in Pandora 5.1 SP4 and above

Example:

pandora manage /etc/pandora/pandora server.conf –create synthetic memory sum arithmetic nodo51sp3 production1,+,AvailableMemory production2,+,AvailableMemory

```
pandora manage /etc/pandora/pandora server.conf --create synthetic
traffic difference arithmetic nodo51sp3 nodo51sp3,+,InputTraffic nodo51sp3,-
,OutputTraffic
```
#### **delete\_module**

Required parameters:

- $\bullet$  < module name >
- $\bullet$  < agent name >

Optional parameter:

• use alias

Description: A module will be removed from an agent by passing the name of both as a parameter. In case this module is in a local agent, it will also be deleted from the configuration file. From version 771 on wards, the descendants of the deleted module are deleted recursively.

Examples (see [call](#page--1-0) and [syntax\)](#page--1-0):

```
pandora manage.pl /etc/pandora/pandora server.conf --delete module 'My module'
'My agent'
```
#### **Data\_module**

```
Parameters: <server_name> <agent_name> <module_name> <module_type>
<module_new_data> [<datehour>] <use_agent_alias>
```
Description: It'll be send data to an agent module giving it as parameter the server name, the agent, the module name, the type of module amd the new data to be inserted. Optionally, it'll be possible to send the date-hour that will be as that of the data sending with 24 hours format: 'YYY-MM-DD HH:mm'. In the case of not sending this parameter, the current data will be shown.

Example:

```
perl pandora manage.pl /etc/pandora/pandora server.conf --data module Servidor-
General 'My agent' 'My modulo' 'generic_data' 1 '2010-05-31 15:53'
```
#### **Get\_module\_data**

 $(>=5.0)$ 

Parameters: <agent\_name> <module\_name> <interval> [<csv\_separator>] <use\_agent\_alias>

Description: Will be returned the data of a module as 'timestamp data' in CSV format of the last X seconds (interval) using as default separator ';'

Example:

```
perl pandora manage.pl /etc/pandora/pandora server.conf --get module data 'agent
name' 'module name' 86400 ':'
```
#### **Get\_module\_id**

Parameters: <agent id> <module name>

Description: The id of a module of an agent is returned.

Example:

perl pandora manage.pl /etc/pandora/pandora server.conf --get module id 4 'host alive'

#### **Get\_module\_custom\_id**

Parameters: <agentmodule id>

Description: The value of the field Custom ID of a specific module of an agent will be returned.

Example:

perl pandora manage.pl /etc/pandora/pandora server.conf --get module custom id 4

#### Set module custom id

Parameters: <agentmodule id> [<custom id>]

Description: The value of the field Custom ID of a specific module of an agent will be inserted. If it is left blank it will eliminate the content that would have previously left the field empty.

Example:

```
perl pandora manage.pl /etc/pandora/pandora server.conf --set module custom id 4
'21'
```
#### **Delete\_data**

Parameters: <module\_name> <agent\_name> | -a <agent\_name> | -g <group\_name> <use\_agent\_alias>

Description: All data associated to a module will be deleted from the historical data in case of having as parameter -m and the name of this one and its agent name; from the agent modules if as parameter the option '-a' is given, and the agent or modules name of all agents from a group, if as parameter the option '-g' and the group name is given.
### Example:

perl pandora manage.pl /etc/pandora/pandora server.conf -delete data -a 'My agent'

In this example all historic data will be deleted from all modules that belongs to the 'My agent' agent.

### **Update\_module**

Parameters: <module\_name> <agent\_name> <field\_to\_update> <new\_value> <use\_agent\_alias>

Description: A given field of an existent data module will be updated. The module type will be detected to allow update the specific fields for each type.

The possible fields are the following:

- Common to any module: module name, agent name, description, module group, min, max, post process, history data, interval, warning min, warning max, critical min, critical max, warning\_str, critical\_str, ff\_threshold, each\_ff, ff\_threshold\_normal, ff\_threshold\_warning, ff threshold critical, critical instructions, warning instructions, unknown instructions
- For the data modules: ff\_timeout
- For the network modules: module\_address, module\_port
- For the SNMP modules: module address, module port, version, community, oid, snmp3 priv method, snmp3 priv\_pass, snmp3\_sec\_level, snmp3\_auth\_method, snmp3\_auth\_user, snmp3\_priv\_pass
- For the plugin modules: module address, module port, plugin name, user, password, parameters

Example:

perl pandora manage.pl /etc/pandora/pandora server.conf --update module 'Module name' 'Agent name' description 'New description'

### **add\_tag\_to\_module**

Parameters: <agent\_name> <module\_name> <tag\_name>

Description: Add a tag to the given module.

Example:

```
perl pandora manage.pl /etc/pandora/pandora server.conf --add tag to module
'Agent name' 'Module name' 'Tag name'
```
For it to be carried out correctly, the API configuration parameters will need to be filled in pandora server.conf ([configuration file elements\)](https://pandorafms.com/manual/!current/en/documentation/pandorafms/installation/04_configuration#configuration_file_elements)

: console\_api\_pass , console\_pass , console\_user y console api url.

### **Get\_agents\_module\_current\_data**

 $(>=5.0)$ 

Parameters: <module\_name>

Description: Get the agent and current data of all the modules with a given name.

Example:

```
perl pandora_manage.pl /etc/pandora/pandora_server.conf --
get_agents_module_current_data 'Module name'
```
### **Create\_network\_module\_from\_component**

 $(>=5.0)$ 

Parameters: <agent\_name> <component\_name> <use\_agent\_alias>

Description: Create a new network module in the specified agent from a network component.

Example:

```
perl pandora_manage.pl /etc/pandora/pandora_server.conf --
create network module from component 'Agent name'
```
### **Create\_data\_module\_from\_local\_component**

 $(>=5.1)$ 

Parameters: <agent\_name> <component\_name> <use\_agent\_alias>

Description: Create a new data module in the specified agent from a local component.

```
perl pandora manage.pl /etc/pandora/pandora server.conf --
create data module from local component 'Agent name' 'My local component'
```
### **Create\_local\_component**

Parameters: <component\_name> [<description> <id\_os> <os\_version> <id network component group> <type> <min> <max> <module interval> <id module group> <history\_data> <min\_warning> <max\_warning> <str\_warning> <min\_critical> <max\_critical> <str\_critical> <min\_ff\_event> <post\_process> <unit> <wizard\_level> <critical\_instructions> <warning\_instructions> <unknown\_instructions> <critical\_inverse> <warning\_inverse> <id\_category> <disabled\_types\_event> <tags> <min\_ff\_event\_normal> <min\_ff\_event\_warning> <min ff event critical> <each ff> <ff timeout>]

Description: Create a new local component.

Example:

```
perl pandora manage.pl /etc/pandora/pandora server.conf --create local component
'New local component' 'module begin\nmodule name name\nmodule type
generic_data\nmodule_exec exec\nmodule_end'
```
### **Apply\_module\_template**

```
Parameters: [<id_template> <id_agent>]
```
Description: Tis module templates are an agrupation that contenais network modules. This templates can be applied directly to agents, without having to include each module onw by one.

Example:

```
perl pandora manage.pl /etc/pandora/pandora server.conf --apply module template
1 1
```
# **Alerts**

### **Create\_template\_module**

Parameters: <template name> <module name> <agent name> <use agent alias>

Description: A template will be assigned to an agent module giving it the template name, the module and the agent as parameters.

perl pandora\_manage.pl /etc/pandora/pandora\_server.conf --create\_template\_module template001 'My module' 'My agent'

### **Delete\_template\_module**

Parameters: <template\_name> <module\_name> <agent\_name> <use\_agent\_alias>

Description: it'll be unassigned a module template of one agent giving it the template name, the module and the agent as parameters.

Example:

perl pandora\_manage.pl /etc/pandora/pandora\_server.conf --delete template module plantilla001 'Mi modulo' 'Mi agente'

### **Create\_template\_action**

Parameters: <action\_name> <template\_name> <module\_name> <agent\_name> [<fires\_min> <fires\_max>] <use\_agent\_alias>

Description: It'll be added an action to an alert giving as parameter the name of the action and that of the template, module and agent that composes the alert. It'll be also possible giving it in an optional way the values of scaling fires\_min and fires\_max ( by default 0).

Example:

```
perl pandora_manage.pl /etc/pandora/pandora_server.conf --create_template_action
action012 template001 'My module' 'My agent' 0 4
```
#### **Delete\_template\_action**

Parameters: <action name> <template name> <module name> <agent name> <use\_agent\_alias>

Description: It'll be added an action to an alert giving as parameters the names of the action, template, module and agent that composes the alert.

```
perl pandora manage.pl /etc/pandora/pandora server.conf --delete template action
action012 template001 'My module' 'My agent'
```
### **Disable\_alerts**

Parameters: No

Description: All alerts will be disabled with the execution of this option.If when it's executed we have any alert disabled and we activate all again, this one will be also enabled.

Example:

perl pandora manage.pl /etc/pandora/pandora server.conf --disable alerts

#### **Enable\_alerts**

Parameters: No

Description: All the alerts will be activated with the execution of this option. If when it's executed we had any alert enabled and we disabled all again, this one will be also disabled.

Example:

```
perl pandora manage.pl /etc/pandora/pandora server.conf --enable alerts
```
#### **Create\_alert\_template**

Parameters: <template\_name> <condition\_type\_serialized> <time\_from> <time\_to> [<description> <group\_name> <field1> <field2> <field3> <priority> <default\_action> <days> <time threshold> <min\_alerts> <max\_alerts> <alert\_recovery> <field2\_recovery> <field3\_recovery> <condition\_type\_separator>]

Description: An alert template will be created.

The field <condition type serialized> is the type options of the template serialized with the separator ';' by default. It's possible change the separator with the parameter <condition\_type\_separator> to avoid conflicts some options if it could contain the default character.

The possibilities are the following:

NOTE: In this examples is used the default separator ';' and the field matches value is a binary value to set if the alert will be fired when the value match or when the value not match with the conditions.

- Regular expression:
	- $\circ$  Syntaxis: <type>;<matches value>;<value>
- Example: regex;1;stopped|error (Alert when value match regexp 'stopped|error')
- Max and min:
	- $\circ$  Syntaxis: <type>;<matches value>;<min\_value>;<max\_value>
	- $\circ$  Example: max min;0;30;50 (Alert when value is out of interval 30-50)
- $•$  Max.:

 $\odot$ 

- o Syntaxis: <type>;<max value>
- $\circ$  Example: max;70 (Alert when value is above 70)
- $\bullet$  Min.:
	- $\circ$  Syntaxis: <type>;<min\_value>
	- $\circ$  Example: min;30 (Alert when value is below 30)
- Equal to:
	- Syntaxis: <type>;<value>
	- $\circ$  Example: equal;0 (Alert when value is equal to 0)
- Not equal to:
	- Syntaxis: <type>;<value>
	- $\circ$  Example: not equal:100 (Alert when value is not equal to 100)
- Warning status:
	- o Syntaxis: <type>
	- $\circ$  Example: warning (Alert when status turns into warning)
- Critical status:
	- Syntaxis: <type>
	- Example: critical (Alert when status turns into critical)
- Not normal:
	- o Syntaxis: <type>
	- o Example: not\_normal (Alert when status differs from normal)
- Unknown status:
	- Syntaxis: <type>
	- Example: unknown (Alert when status turns into unknown)
- On Change:
	- Syntaxis: <type>;<matches\_value>
	- Example: onchange;1 (Alert when value changes)
- Always:
	- Syntaxis: <type>
	- Example: always (Alert all times)

The field <days> is seven binary characters that specify the days of the week when the alert will be activated. i.e.: 0000011 to activate the alert only Saturday and Sunday.

Example:

perl pandora manage.pl /etc/pandora/pandora server.conf.2011-10-25 -create\_alert\_template 'template name' "max\_min@1@3@5" 09:00 18:00 "Email will be sended when the value is in the interval 3-5, between 9AM and 6PM, and only the Mondays. Separator is forced to @" "Unknown" "mail@mail.com" "subject" "message" 3 "Mail to XXX" 1000000 38600 1 2 0 // // @

# **Delete\_alert\_template**

 $(>=5.0)$ 

Parameters: <template\_name>

Description: An alert template will be deleted if exists.

Example:

```
perl pandora manage.pl /etc/pandora/pandora server.conf --delete alert template
'Template name'
```
### **Update\_alert\_template**

 $(>=5.0)$ 

Parameters: <template name> <field to update> <new value>

Description: A given field of an existent alert template will be updated. The possible fields are the following: name, description, type, matches value, value, min\_value, max\_value, time threshold(0-1), time from, time to, monday(0-1), tuesday(0-1), wednesday(0-1), thursday(0-1), friday(0-1), saturday(0-1), sunday(0-1), min\_alerts, max\_alerts, recovery notify(0-1), field1, field2, field3, recovery field2, recovery field3, priority(0-4), default action, group name.

Example:

```
perl pandora manage.pl /etc/pandora/pandora server.conf --update alert template
'Template name' priority 4
```
### **Get\_alert\_actions**

 $(>=5.0)$ 

```
Parameters: [<action_name> <separator> <return_type>]
```
Description:Returns all action alerts. Optionally you can filter the result by name. Optionally in the second parameter you can specify the separator of the results and in the third parameter the format of the returned list (csv, json, string).

Example:

```
perl pandora manage.pl /etc/pandora/pandora server.conf --get alert actions
'Action 1' ';' 'json'
```
For it to be carried out correctly, the API configuration parameters will need to be filled in pandora\_server.conf ([configuration file elements\)](https://pandorafms.com/manual/!current/en/documentation/pandorafms/installation/04_configuration#configuration_file_elements) : console\_api\_pass , console\_pass , console\_user y console api url.

## **Get\_alert\_actions\_meta**

 $(>=5.0)$ 

This feature is in Command Center (Metaconsole).

```
Parameters: [<server_name> <action_name> <separator> <return_type>]
```
Description: returns all alert actions of the meta console. Optionally you can filter the result by the name of the node or by the name of the action. Optionally in the second parameter you can specify the results separator and in the third parameter the format of the returned list (csv, json, string).

Example:

```
perl pandora manage.pl /etc/pandora/pandora server.conf --get alert actions meta
// 'Action 1' ';' 'json'
```
For it to be carried out correctly, the API configuration parameters will need to be filled in pandora server.conf ([configuration file elements\)](https://pandorafms.com/manual/!current/en/documentation/pandorafms/installation/04_configuration#configuration_file_elements) : console api pass, console pass, console user y console api url.

### **Create\_alert\_command**

 $(>=5.0)$ 

```
Parameters: <name> <command> [<group|name> <description> <internal>
<field_description> <field_value>]
```
Description: A command will be created with the specified name and command data. Optionally you can specify:

- Group name. If no group is provided, it will be assigned in the group 'All'.
- Command Description.
- $\bullet$  Internal (1-0).
- Field description. This will be formatted as follows: '["descr1","descr2","descr3","descr4","descr5"]'.
- Field value: This will be formatted as follows: ["val1","val2","val3","val4","val5"].

### Example:

```
perl pandora_manage.pl /etc/pandora/pandora_server.conf --create_alert_command
'PRUEBA' 'command' 'All' 'Desc' '1'
'["des1","des2","des3","","des5","","","","",""]'
'["val1","val2","val3","val4","","","","","",""]'
```
### **Get\_alert\_commands**

 $(>=5.0)$ 

Parameters: [<name|<command> <group name> <description> <internal>]

Description: Allows you to view all alerts. Optionally you can filter the result by: name, command, group, description or if it is internal (1-0). In the case of the name, command and description it is not necessary to enter the exact data.

Example:

```
perl pandora_manage.pl /etc/pandora/pandora_server.conf --get_alert_commands
"command name"
```
### **validate\_alert**

```
Parameters: <template name> <agent id> <module id> [ use alias ]
```
Description: Validate an alert given a template name, an agent ID and a module ID. Instead use only an agent ID you may use name agent with last parameter use\_alias (maybe for validate multiple alerts).

Example:

```
perl pandora_manage.pl /etc/pandora/pandora_server.conf --validate_alert 7 10
15
```
### **Validate\_all\_alerts**

 $(>=5.0)$ 

Parameters: None

Description: Validate all the alerts.

#### Example:

perl pandora manage.pl /etc/pandora/pandora server.conf --validate all alerts

#### **Create\_special\_day**

 $(>=5.1)$ 

Parameters: <special\_day> <same\_day> <description> <group\_name>

Description: Create a special day. The possible same\_days are monday, tuesday, wednesday, thursday, friday, saturday and sunday.

Example:

```
perl pandora manage.pl /etc/pandora/pandora server.conf --create special day
2014-05-03 sunday Desc All
```
#### **Delete\_special\_day**

 $(>=5.1)$ 

Parameters: <special day>

Description: Delete specified special day.

Example:

perl pandora manage.pl /etc/pandora/pandora server.conf --delete special day 2014-05-03

#### **set\_event\_storm\_protection**

Parameters: <value>

Description: Enable (1) or disable (0) [event storm protection](https://pandorafms.com/manual/!current/en/documentation/pandorafms/management_and_operation/01_alerts#cascade_protection).

Example:

```
perl pandora manage.pl /etc/pandora/pandora server.conf --
set event storm protection 1
```
### **Update\_special\_day**

 $(>=5.1)$ 

 $\odot$ 

Parameters: <special day> <field to change> <new value>

Description: Update specific field of a special day with new value. The possible fields are same day, description and group name. When same day is set, possible new values are monday, tuesday, wednesday, thursday, friday, saturday and sunday.

Example:

```
perl pandora manage.pl /etc/pandora/pandora server.conf --update special day
2014-05-03 same_day monday
```
### **Users**

#### **create\_user**

NG 766 version or later: This function also works in Command Center (Metaconsole).

Required parameters:

- $\bullet$  < id\_user >
- $\bullet$  < password >
- $\bullet$  < is admin >

Optional parameters:

 $\bullet$  < comments  $>$ 

Description:

A user will be created with the user ID (which will also be the user name) and the password received. In addition a binary value ( $\lt$  is admin  $> 0$  false or 1 true) will be received specifying whether the user will be an [superadmin](https://pandorafms.com/manual/!current/en/documentation/pandorafms/introduction/03_glossary#superadmin) or not. Optionally a comment about the created user can be added.

Example (see [call](#page--1-0) and [syntax\)](#page--1-0):

```
pandora manage /etc/pandora/pandora server.conf --create user user9500 'user
9500' 0 'This user has the password "user 9500"'
```
### **delete\_user**

NG 766 or later: This function also works in Command Center (Metaconsole).

Required parameter:

 $\bullet$  <id\_user >

Description:

An user will be eliminated giving its name as parameter.

Example (see [call](#page--1-0) and [syntax\)](#page--1-0):

pandora manage.pl /etc/pandora/pandora server.conf --delete user user02

### **update\_user**

NG 766 or later: This function also works in Command Center (Metaconsole).

Required parameters:

- $\bullet$  < id user >
- $\bullet$  < field to update >
- $\bullet$  < new\_value >

Description:

A given field of an existent user will be updated. The possible fields are the following:

- email.
- phone.
- is admin ¿Is [superadmin](https://pandorafms.com/manual/!current/en/documentation/pandorafms/introduction/03_glossary#superadmin)? (0 false,1 true).
- language, possible values:
	- default, English US.
	- o ca, Catalan.
	- o en GB, English UK.
	- es, Spanish.
	- o fr, French.
	- o ru, Russian.
	- $\circ$  ja, Japanese.
	- o zh CN, Chinese.
- comments.
- fullname.

• password.

Example (see [call](#page--1-0) and [syntax\)](#page--1-0):

pandora manage /etc/pandora/pandora server.conf --update user 'user 9500' password 'XYZ'

### **enable\_user**

NG 766 or later: This function also works in Command Center (Metaconsole).

Required parameter:

 $\bullet$  < user id >

Description:

An existent user will be enabled. If it's already enabled, will showed only a message.

Example (see [call](#page--1-0) and [syntax\)](#page--1-0):

pandora\_manage /etc/pandora/pandora\_server.conf --enable\_user 'user 9500'

### **disable\_user**

NG 766 or later: This function also works in Command Center (Metaconsole).

Required parameter:

 $\bullet$  < user id >

Description:

An existent user will be disabled. If it's already disabled, will showed only a message.

Example (see [call](#page--1-0) and [syntax\)](#page--1-0):

pandora\_manage.pl /etc/pandora/pandora\_server.conf --disable\_user 'user 9500'

### **create\_profile**

NG 766 or later: This function also works in Command Center (Metaconsole).

Required parameters:

 $\odot$ 

- $\bullet$  < profile name >
- $\bullet$  < rights list > Use 1 or 0 for otorgate or deny right, respectively. They are numbered so:
	- 1. AR View agents.
	- 2. AW Edit agents.
	- 3. AD Disable agents.
	- 4. LW Edit alerts.
	- 5. LM Manage alerts.
	- 6. UM Manage users.
	- 7. DM Manage database.
	- 8. ER View events.
	- 9. EW Edit events.
	- 10. EM Manage events.
	- 11. RR View reports.
	- 12. RW Edit reports.
	- 13. RM Manage reports.
	- 14. MR View network maps.
	- 15. MW Edit network maps.
	- 16. MM Manage network maps.
	- 17. VR View visual console.
	- 18. VW Edit visual console.
	- 19. VM Manage visual console.
	- 20. PM Pandora FMS management.
	- 21. NR View NCM data.
	- 22. NW Operate NCM -you must include NR-.
	- 23. NM Manage NCM -you must include NW and NR-.

Descripción:

A new profile will be created by passing the profile name and permissions as parameters. **All fields are required.**

Example (see [call](#page--1-0) and [syntax\)](#page--1-0):

pandora manage /etc/pandora/pandora server.conf --create profile Profile01 1 0 0 0 0 0 0 0 0 0 0 0 0 0 0 0 0 0 0 0 0 0 0

# **update\_profile**

NG 766 or later: This function also works in Command Center (Metaconsole).

Required parameters:

- $\bullet$  < profile name >
- $\bullet$  < rights list > Use 1 or 0 for otorgate or deny right, respectively. They are numbered so:
	- 1. AR View agents.
	- 2. AW Edit agents.
	- 3. AD Disable agents.
	- 4. LW Edit alerts.
	- 5. LM Manage alerts.
	- 6. UM Manage users.
	- 7. DM Manage database.
	- 8. ER View events.
	- 9. EW Edit events.
	- 10. EM Manage events.
	- 11. RR View reports.
	- 12. RW Edit reports.
	- 13. RM Manage reports.
	- 14. MR View network maps.
	- 15. MW Edit network maps.
	- 16. MM Manage network maps.
	- 17. VR View visual console.
	- 18. VW Edit visual console.
	- 19. VM Manage visual console.
	- 20. PM Pandora FMS management.
	- 21. NR View NCM data.
	- 22. NW Operate NCM -you must include NR-.
	- 23. NM Manage NCM -you must include NW and NR-.

Descripción:

A existent profile will be updated by passing the profile name and permissions as parameters. **All fields are required.**

Example (see [call](#page--1-0) and [syntax\)](#page--1-0):

```
pandora_manage /etc/pandora/pandora_server.conf --update_profile Profile01 1 0 1
0 1 0 1 0 1 0 0 0 0 0 0 0 0 0 0 0 0 0 0
```
# **add\_profile**

NG 766 or later: This function also works in Command Center (Metaconsole).

Required parameters:

- $\bullet$  < id\_user >
- $\bullet$  < profile name >
- $\bullet$  < group name >

Description:

A profile will be added to an user giving it as parameter the names of user, profile an group on which they will have the privileges of this profile. You should specify the group All if you want that the profile has validity on all groups.

Example (see [call](#page--1-0) and [syntax\)](#page--1-0):

```
pandora_manage.pl /etc/pandora/pandora_server.conf --add profile usuario002
'Group coordinator' All
```
## **add\_tag\_to\_user\_profile**

Parameters: <user id> <tag\_name> <group\_name> <profile\_name>

Description: Add a tag to the given user profile.

Example:

 $\odot$ 

```
perl pandora manage.pl /etc/pandora/pandora server.conf --
add tag to user profile '7' 'new tag' 'All' 'Profile for user 7'
```
For it to be carried out correctly, the API configuration parameters will need to be filled in pandora server.conf ([configuration file elements\)](https://pandorafms.com/manual/!current/en/documentation/pandorafms/installation/04_configuration#configuration_file_elements) : console\_api\_pass , console\_pass , console\_user y console api url.

### **delete\_profile**

NG 766 or later: This function also works in Command Center (Metaconsole).

Required parameters:

- $\bullet$  < id user >
- $\bullet$  < profile name >
- $\bullet$  < group name >

### Description:

An user profile will be deleted giving it as parameter the names of user, profile and group on which the profiles has the priviledges. If the profile to delete is associated to the All group, we should specify as group All.

Example (see [call](#page--1-0) and [syntax\)](#page--1-0):

pandora\_manage /etc/pandora/pandora\_server.conf --delete\_profile user02 'Chief Operator' Applications

### **add\_profile\_to\_user**

NG 766 or later: This function also works in Command Center (Metaconsole).

Required parameters:

- $\bullet$  < id\_user >
- $\bullet$  < profile name >

Optinal parameter:

 $\bullet$  < group name >

Description:

Add a existing profile in group to a user. If the group is not provided, the grupo will be All.

Example (see [call](#page--1-0) and [syntax\)](#page--1-0):

```
pandora_manage.pl /etc/pandora/pandora_server.conf --add_profile_to_user
'user01' 'Chief Operator' 'Network'
```
#### **disable\_eacl**

Parameters: Nothing.

Description: The Enterprise mode ACL system will be disabled in the configuration with the execution of this option.

Example:

```
perl pandora manage.pl /etc/pandora/pandora server.conf --disable eacl
```
#### **enable\_eacl**

Parameters: Nothing.

Description: The Enterprise mode ACL system will be enabled in the configuration with the execution of this option.

#### Example:

perl pandora manage.pl /etc/pandora/pandora server.conf --enable eacl

#### **disable\_double\_auth**

Required parameter: <id\_user>

Description: The [double authentication](https://pandorafms.com/manual/!current/en/documentation/pandorafms/management_and_operation/12_console_setup#double_authentication) will be disabled for the specified user.

Example:

perl pandora manage.pl /etc/pandora/pandora server.conf --disable double auth 'admin'

### **Events**

#### **create\_event**

Required parameters:

- Event name.
- Event type. You can take any of these values:
	- o unknown, alert fired, alert recovered, alert ceased, alert manual validation, recon host detected, system, error, new agent, going up warning , going up critical , going down normal , going down warning, going down critical, going up normal, configuration\_change .
- Group name.

Optinal parameters:

- Agent name.
- Module name.
- Event state (0 if it isn't validated, 1 if is validated and 2 in process).
- Severity: 0 (Maintenance), 1 (Informational), 2 (Normal), 3 (Warning), 4 (Critical), 5 (Minor) y 6 (Major).
- Template name in the case that is would be associated to one alert.
- User name.
- Comment.
- Source.
- Extra id.
- Tags: Format should be < tag > < url >,< tag > < url > You can add multiple tags separated by commas. It is important that there are no spaces between the comma and the next label.
- Custom data: Custom data should be entered as a JSON document. For example: {"Location": "Office", "Priority": 42} .
- Force creation of agent (bool): If the agent name parameter refers to an agent that does not exist, it will be created.
- Critical instructions: Add the instructions to be performed in the case of a critical condition
- Warning instructions: Add the instructions to be performed in the case of a warning condition
- Unknown instructions: Add the instructions to perform in case of going to unknown state
- · Usar alias del agente, utilice textualmente use alias. Se deben especificar dos comillas simples juntas, sin espacio entre ellas) si utiliza el siguiente parámetro a continuación.
- Command Center (Metaconsole): Server identifier.

Description:

An event will be created with these data: the name and kind of the event, name of the module, agent and group associated.

Example (see [call](#page--1-0) and [syntax\)](#page--1-0):

```
pandora manage /etc/pandora/pandora server.conf --create event \
     'Event CLI' \
     system \
     Firewalls \
    'My agent' 'My module' 0 4 Template004 \
```
### **Validate\_event**

Parameters: <agent\_name> <module\_name> <datehour\_min> <datehour\_max> <name\_user> <criticity> <template\_name> <use\_agent\_alias>

Description: All events will be validated considering a group of filters. The configurable filters are: the agent name, the module name, date-hour minimum and date-hour maximum, the user name, the severity and the name of the associated template.

It's possible to combine the parameters in several ways, leaving blank with empty inverted commas () the ones that you don't want to use and filling in the rest. Example: perl pandora manage.pl /etc/pandora/pandora server.conf -validate event 'My agent' 'My module' '2010-06-02 22:02'

In this example will be validated all the events associated to the module 'Mi module' of the agent 'My agent' which data would be previous to 2 june 2010 not considering the rest of the filters. It would be also possible to filter the events between two dates filling both of them or the ones that have a data higher to an specific one, filling in only the date-hour minimum.

### **Validate\_event\_id**

Parameters: <id event>

Description: A event will be validated.

Example:

perl pandora manage.pl /etc/pandora/pandora server.conf --validate event id 1894

In this example, will be validated the event whose identifier is 1894.

# **Get\_event\_info**

 $(>=5.0)$ 

Parameters: <id event>[<separator]

Description: Display info about a event given a id.

Example:

```
perl pandora manage.pl /etc/pandora/pandora server.conf --get event info 1894
```
In this example, will be displayed info about the event whose identifier is 1894. The fields will be separated by |

### **add\_event\_comment**

Required parameters:

- $\bullet$  < id\_event >
- $\bullet$  < id user >
- < comment >

Description:

Add a comment to an event.

Example (see [call](#page--1-0) and [syntax\)](#page--1-0):

pandora\_manage /etc/pandora/pandora\_server.conf --add\_event\_comment 1234 admin **TEXT** 

In this example, comment TEXT by admin will be added to the event whose identifier is 1234.

### **event\_in\_progress**

Parameters: <id event>

Description: Set event in progress.

Example:

perl pandora manage.pl /etc/pandora/pandora server.conf --event in progress 123

For it to be carried out correctly, the API configuration parameters will need to be filled in pandora\_server.conf ([configuration file elements\)](https://pandorafms.com/manual/!current/en/documentation/pandorafms/installation/04_configuration#configuration_file_elements) : console api pass, console pass, console user y console\_api\_url .

#### **update\_event\_custom\_id**

Required parameters:

- $\bullet$  < id event >
- < id\_custom\_event >

Description:

It adds a custom identifier to an event.

Example (see [call](#page--1-0) and [syntax\)](#page--1-0):

```
pandora_manage /etc/pandora/pandora_server.conf --update_event_custom_id '232'
'CLI test'
```
# **Policies**

#### **Create\_policy**

Parameters: <policy\_name> <group> <description>

Description: A policy will be created with policy name, group and description. The description is not mandatory.

Example:

perl pandora manage.pl /etc/pandora/pandora server.conf --create policy 'My policy' 'My group' 'Description'

### **Apply\_policy**

Parameters: <policy\_name>

Description:A policy passed as parameter will be forcibly applied. Within the process of applying a policy is: the creation of the modules of the policy in all its associated agents, the creation of the alerts of the policy in the created modules, and the accomplishment of changes in the configuration file of the local agents that the policy may have to add the created modules and the collections associated to the policy.

As this command works through the API, it needs the following parameters:

- $\bullet$  id = <id policy> (required)
- id2=<id agent> (optional) Id or name of the agent as indicated in the other parameter. If it is empty, the policy will be applied to all the agents of this.
- other =<serialized parameters>
	- $\circ$  <name agent (Boolean)> Indicates if the agent will be sent by Id (0) or by name (1).
	- $\circ$  <server id> (required if using Command Center -Metaconsole-) Id of the server in which the policy will be applied.

Example:

```
perl pandora manage.pl /etc/pandora/pandora server.conf --apply policy
'policy_id' 'agent_id' 'other1|other2'
```
For it to be carried out correctly, the API configuration parameters will need to be filled in pandora server.conf ([configuration file elements\)](https://pandorafms.com/manual/!current/en/documentation/pandorafms/installation/04_configuration#configuration_file_elements) : console\_api\_pass , console\_pass , console\_user y console api url.

### **Apply\_all\_policies**

 $(>=5.0)$ 

Parameters: None

Description: Add to the application queue all the policies. The server is who watch the queue and apply the policies

Example:

perl pandora manage.pl /etc/pandora/pandora server.conf --apply all policies

### **Add\_agent\_to\_policy**

 $(>=5.0)$ 

 $\odot$ 

Parameters: <agent\_name> <policy\_name> <use\_agent\_alias>

Description: An existent group will be added to an existent policy

Example:

```
perl pandora manage.pl /etc/pandora/pandora server.conf --add agent to policy
'Agent name' 'Policy name'
```
### **Add\_collection\_to\_policy**

Parameters: <policy\_name> <collection\_name>

Description: An existent collection will be added to an existent policy

Example:

```
perl pandora_manage.pl /etc/pandora/pandora_server.conf --
add collection to policy 'Policy name' 'Collection name'
```
#### **recreate\_collection**

Parameters: <collection\_id>

Description: Recreate the files of a collection. Returns [INFO] Collection recreated successfully. otherwise [ERROR] Collection not recreated.

Example:

perl pandora manage.pl /etc/pandora/pandora server.conf --recreate collection 7

#### **Create\_policy\_data\_module\_from\_local\_component**

Parameters: <policy\_name> <component\_name>

Description: A module will be created from a local component to a policy

#### Example:

```
perl pandora manage.pl /etc/pandora/pandora server.conf --
create_policy_data_module_from_local_component 'Policy name' 'Component name'
```
#### **delete\_not\_policy\_modules**

Parameters: Nothing.

Description: All modules that doesn't belong to any policy will be deleted both from the database and the agent configuration file (if there is one).

Example:

```
perl pandora_manage.pl /etc/pandora/pandora_server.conf --
delete not policy modules
```
#### **Remove\_agent\_from\_policy**

```
Parameters: <id policy> <id agent>
```
Description:Removes an agent from a policy. It is necessary to specify the id of the policy and the id of the agent to be deleted.

Example:

```
perl pandora_manage.pl /etc/pandora/pandora_server.conf --
remove agent from policy '11' '2'
```
For it to be carried out correctly, the API configuration parameters will need to be filled in pandora server.conf ([configuration file elements\)](https://pandorafms.com/manual/!current/en/documentation/pandorafms/installation/04_configuration#configuration_file_elements) : console\_api\_pass , console\_pass , console\_user y console api url.

#### **Disable\_policy\_alerts**

Parameters: <policy\_name>

Description: All the alerts from a policy passed by parameter will be flagged as disabled

Example:

perl pandora manage.pl /etc/pandora/pandora server.conf --disable policy alerts 'My policy'

### **Create\_policy\_data\_module**

 $(>=5.0)$ 

Parameters: <policy name> <module name> <module type> [<description> <module group> <min> <max> <post\_process> <interval> <warning\_min> <warning\_max> <critical\_min> <critical max> <history data> <data configuration> <warning str> <critical str> <enable\_unknown\_events> <ff\_threshold> <each\_ff> <ff\_threshold\_normal> <ff threshold warning> <ff threshold critical> <ff timeout> <critical instructions> <warning\_instructions> <unknown\_instructions>

Description: A policy data module will be created. The default values are the same of –create\_data\_module option

Notes:

The next parameters are only for the Pandora version 5.1 and next versions:

- <ff threshold>
- $\bullet$  <each ff>
- <ff threshold normal>
- <ff threshold warning>
- <ff threshold critical>
- <ff timeout>

Example:

perl pandora manage.pl /etc/pandora/pandora server.conf -create policy data module 'policy name' 'module name' generic proc 'module description' 'group name'  $0$  100 0 300 30 60 61 100 0 "module begin\nmodule name modname\nmodule end" 'string for warning' 'string for critical'

### **Create\_policy\_web\_module**

 $(>=7.0)$ 

Parameters: <policy name> <module name> <module type> [<description> <module group> <min> <max> <post\_process> <interval> <warning\_min> <warning\_max> <critical\_min> <critical max> <history data> <retries> <requests> <agent browser id> <auth\_server> <auth realm> <configuration data> <proxy url> <proxy auth login> <proxy auth password> <warning str> <critical str> <enable unknown events> <ff threshold> <each ff> <ff threshold normal> <ff threshold warning> <ff threshold critical> <ff timeout>

<warning\_inverse> <critical\_inverse> <critical\_instructions> <warning\_instructions> <unknown\_instructions>]

Description: A policy web module will be created. The default values are the same of –create\_web\_module option

Example:

```
perl pandora manage.pl /etc/pandora/pandora server.conf --
create_policy_web_module 'policy_name' 'module_name' web_data
'module description' 'General' 0 100 0 300 0 0 0 0 1 0 1 'Pandora FMS' auto
public "module_begin\nmodule_name modname\nmodule_end" 'http://proxy.url'
'proxy login' 'proxy password' 1 10 10 10 10 10 10 10 10 1 1
'critical_instructions' 'warninng_instructions' 'unknown_instructions'
```
### **Create\_policy\_network\_module**

 $(>=5.0)$ 

Parameters: <policy\_name> <module\_name> <module\_type> [<module\_port> <description> <module\_group> <min> <max> <post\_process> <interval> <warning\_min> <warning\_max> <critical min> <critical max> <history data> <ff threshold> <warning str> <critical str> <enable unknown events> <each ff> <ff threshold normal> <ff threshold warning> <ff threshold critical> <critical instructions> <warning instructions> <unknown instructions>]

Description: A policy network module will be created. The default values are the same of –create\_network\_module option

Notes:

The next parameters are only for the Pandora version 5.1 and next versions:

- $\bullet$  <each ff>
- <ff threshold normal>
- <ff threshold warning>
- <ff threshold critical>

Example:

```
perl pandora manage.pl /etc/pandora/pandora server.conf --
create_policy_network_module 'policy name' 'module name' remote_icmp_proc 22
'module description' 'group name' 0 100 0 300 30 60 61 100 0 0 'string for
warning' 'string for critical'
```
### **Create\_policy\_snmp\_module**

### $(>=5.0)$

Parameters: <policy\_name> <module\_name> <module\_type> <module\_port> <version> [<community> <oid> <description> <module group> <min> <max> <post\_process> <interval> <warning\_min> <warning\_max> <critical\_min> <critical\_max> <history\_data> <snmp3 priv method> <snmp3 priv pass> <snmp3 sec level> <snmp3 auth method> <snmp3 auth user> <snmp3 priv pass> <ff threshold> <warning str> <critical str> <enable\_unknown\_events> <each\_ff> <ff\_threshold\_normal> <ff\_threshold\_warning> <ff threshold critical> <critical instructions> <warning instructions> <unknown instructions>]

Description: A policy SNMP module will be created. The default values are the same of –create\_snmp\_module option

Notes:

The next parameters are only for the Pandora version 5.1 and next versions:

- $\bullet$  <each ff>
- <ff threshold normal>
- <ff threshold warning>
- <ff threshold critical>

#### Example:

perl pandora manage.pl /etc/pandora/pandora server.conf -create\_policy\_snmp\_module 'policy name' 'module name' remote\_snmp\_inc 8080 1 mycommunity myoid 'Module description'

### **Create\_policy\_plugin\_module**

#### $(>=5.0)$

Parameters: <policy name> <module name> <module kind> <module port> <plugin name> <user> <password> <parameters> [<description> <module\_group> <min> <max> <post process> <interval> <warning min> <warning max> <critical min> <critical max> <history\_data> <warning\_str> <critical\_str> <enable\_unknown\_events> <each\_ff> <ff threshold normal> <ff threshold warning> <ff threshold critical> <critical instructions> <warning\_instructions> <unknown\_instructions>]

Description: A policy plugin module will be created. The default values are the same of –create\_plugin\_module option

Notes:

The next parameters are only for the Pandora version 5.1 and next versions:

- $\bullet$  <each ff>
- <ff threshold normal>
- <ff threshold warning>
- <ff threshold critical>

Example:

```
perl pandora manage.pl /etc/pandora/pandora server.conf --
create_policy_plugin_module 'policy name' 'module name' generic_data 22 myplugin
myuser mypass 'param1 param2 param3' 'Module description' 'General' 1 3 0 300 0
0 0 0 1 'string for warning' 'string for critical'
```
### **Validate\_policy\_alerts**

 $(>=5.0)$ 

Parameters: <policy\_name>

Description: Validate all the alerts of a given policy

Example:

perl pandora manage.pl /etc/pandora/pandora server.conf --validate policy alerts 'Policy name'

### **Get\_policy\_modules**

 $(>=5.0)$ 

Parameters: <policy\_name>

Description: Get the module list (id and name) of a given policy

Example:

```
perl pandora_manage.pl /etc/pandora/pandora_server.conf --get_policy_modules
'Policy name'
```
### **Get\_policies**

 $(>=5.0)$ 

Parameters: [<agent\_name> <use\_agent\_alias>]

Description: Get all the policies (without parameters) or the policies of a given agent (agent name

as parameter)

Example:

 $\odot$ 

perl pandora manage.pl /etc/pandora/pandora server.conf --get policies 'Agent name'

# **Netflow**

# **Create\_netflow\_filter**

 $(>=5.0)$ 

Parameters: <filter\_name> <group\_name> <filter> <aggregate\_by> <output\_format>

Description: Create a new netflow filter.

The possible values of aggregate by parameter are: dstip,dstport,none,proto,srcip,srcport The possible values of ouput\_format parameter are: kilobytes,kilobytespersecond,megabytes,megabytespersecond

Example:

To create a netflow filter we execute the following option:

perl pandora manage.pl /etc/pandora/pandora server.conf --create netflow filter "Filter name" Network "host 192.168.50.3 OR host 192.168.50.4 or HOST 192.168.50.6" dstport kilobytes

# **Tools**

# **Exec\_from\_file**

 $(>=5.0)$ 

Parameters: <option to execute> <option params>

Description: With this option is possible to execute any CLI option with macros from a CSV file. The number of macros will be the number of columns in the CSV file. Each macro will be named FIELD1 , FIELD2 , FIELD3 etc.

We are going to create users from a CSV file.

We need a CSV file like that:

User 1, Password 1,0 User 2,Password 2,0 User 3,Password 3,0 User Admin,Password Admin,1

The name of the file will be '/tmp/users\_csv'

We are going to execute the option -create user with the following options:  $\leq$ user name> <user password> <is admin> <comments>

To do this, we execute the following option:

perl pandora manage.pl /etc/pandora/pandora server.conf --exec from file /tmp/users csv create user FIELD1 FIELD2 FIELD3 'User created with exec from file option from CLI'

NOTE: Commas into the CSV columns are not yet supported

### **create\_snmp\_trap**

Parameters: <name> <oid> <desc> <severity>

Name: As seen in the snmp trap console.

OID: SNMP trap main OID.

Severity: Numeric value, which have following values: Severity 0 (Maintenance), 1(Info) , 2 (Normal), 3 (Warning), 4 (Critical), 5 (Minor) and 6 (Major).

Sample:

perl pandora manage.pl /etc/pandora/pandora server.conf --create snmp trap Cisco FAN Crash 1.3.3.3.2.12.3.3.4.1 "Something happen with the FAN inside the CISCO device, probably a failure" 3

### **start\_snmptrapd**

Parameters: Nothing.

Starts the snmptrapd process on the traps server. In case it is already started, it terminates the service (kill command) and runs it again, deleting all the traps located in the exchange log (by

default /var/log/pandora/pandora\_snmptrapd.log).

Example:

 $\odot$ 

pandora manage /etc/pandora/pandora server.conf --start snmptrapd

# **Graphs**

# **create\_custom\_graph**

Parameters: <name> <description> <user> <id\_group> <width> <height> <events> <graph\_type> <period> <modules> <separator>

Description: You can create a graph with these elements. Two or more modules must be separated with <separator> wich always must be specified, even for a single module. All parameters are required, but some of them can be empty by singles quotes. Their default values are:

- Width: 550.
- Height: 210.
- Period: 86400 (seconds).
- Events: 0.
- Graph type: 0.
- $\bullet$  Id group: 0.

Example:

```
perl pandora manage.pl /etc/pandora/pandora server.conf --create custom graph
'My graph' 'Created by CLI' 'admin' 0 '' '' 0 2 '' '1;2;5;30' ';'
```
### **edit\_custom\_graph**

Parameters: <id\_graph> <name> <description> <user> <id\_group> <width> <height> <events> <graph\_type> <period>

Description: You can edit a graph with these values. All parameters are required, but some of them can be empty by singles quotes. Fields not specified keep their values.

```
perl pandora_manage.pl /etc/pandora/pandora_server.conf --edit_custom_graph 12
'' 'edit graph by CLI' '' '' '' '' '' '' 25200
```
### **add\_modules\_to\_graph**

Parameters: <id graph> <modules> <separator>

Description: These modules will be added to the graph. All parameters are required.

Example:

 $\odot$ 

perl pandora manage.pl /etc/pandora/pandora server.conf --add modules to graph 2 '1015,1017' ','

#### $\pmb{\times}$

#### **delete\_modules\_to\_graph**

Parameters: <id graph> <modules> <separator>

Description: These modules will be removed to the graph. All parameters are required.

Example:

```
perl pandora manage.pl /etc/pandora/pandora server.conf -delete modules to graph
2 '1015,1017' ','
```
 $\pmb{\times}$ 

# **Clusters**

#### **new\_cluster**

Parameters: <cluster\_name> <cluster\_type> <description> <group\_id>

Description: A cluster with the specified parameters and their associated elements will be created.

Example:

```
perl pandora_manage.pl /etc/pandora/pandora_server.conf --new_cluster cluster1
AA description 12
```
For it to be carried out correctly, the API configuration parameters will need to be filled in pandora server.conf ([configuration file elements\)](https://pandorafms.com/manual/!current/en/documentation/pandorafms/installation/04_configuration#configuration_file_elements) : console\_api\_pass , console\_pass , console\_user y console api url.

#### **add\_cluster\_agent**

Parameters: <json\_data\_base64:[{"id":5,"id\_agent":2},{"id":5,"id\_agent":3}]>

Description: A specific agent will be added to the specified cluster. It is absolutely necessary that JSONs are encoded on base 64.

Example :

```
perl pandora_manage.pl /etc/pandora/pandora_server.conf --add_cluster_agent
W3siaWQiOjUsImlkX2FnZW50IjoyfSwKeyJpZCI6NSwiaWRfYWdlbnQiOjN9XQ ===
```
For it to be carried out correctly, the API configuration parameters will need to be filled in pandora server.conf ([configuration file elements\)](https://pandorafms.com/manual/!current/en/documentation/pandorafms/installation/04_configuration#configuration_file_elements) : console\_api\_pass , console\_pass , console\_user y console api url.

#### **add\_cluster\_item (active / active)**

Parameters:

JSON data with this fields:

- name : (string value).
- id cluster : (numeric value).
- type : AA (means "Active/Active").
- critical limit : (numeric value).
- warning limit : (numeric value).

Example JSON:

```
[
   {
     "name": "Swap_Used",
     "id_cluster": 5,
     "type": "AA",
     "critical_limit": 80,
     "warning_limit": 60
   },
   {
     "name": "TCP_Connections",
     "id_cluster": 5,
     "type": "AA",
    "critical limit": 80,
     "warning_limit": 60
```
 } ]

Description: A specific module will be added as an item to the specified cluster.

It is absolutely necessary that JSON data is encoded on base 64.

Example :

perl pandora\_manage.pl /etc/pandora/pandora\_server.conf --add\_cluster\_agent WwogIHsKICAgICJuYW1lIjogIlN3YXBfVXNlZCIsCiAgICAiaWRfY2x1c3RlciI6IDUsCiAgICAidHlw ZSI6ICJBQSIsCiAgICAiY3JpdGljYWxfbGltaXQiOiA4MCwKICAgICJ3YXJuaW5nX2xpbWl0IjogNjAK ICB9LAogIHsKICAgICJuYW1lIjogIlRDUF9Db25uZWN0aW9ucyIsCiAgICAiaWRfY2x1c3RlciI6IDUs CiAgICAidHlwZSI6ICJBQSIsCiAgICAiY3JpdGljYWxfbGltaXQiOiA4MCwKICAgICJ3YXJuaW5nX2xp bWl0IjogNjAKICB9Cl0=

For it to be carried out correctly, the API configuration parameters will need to be filled in pandora server.conf ([configuration file elements\)](https://pandorafms.com/manual/!current/en/documentation/pandorafms/installation/04_configuration#configuration_file_elements) : console\_api\_pass , console\_pass , console\_user y console api url.

### **add\_cluster\_item (active / pasive)**

Parameters:

JSON data with this fields:

- name : (string value).
- id cluster : (numeric value).
- type : AP (means "Active/Pasive").
- critical limit : (numeric value).
- warning limit : (numeric value).

Example JSON:

```
[
   {
     "name": "DiskUsed_/proc/kcore",
     "id_cluster": 5,
     "type": "AP",
     "is_critical": 1
   },
   {
```

```
 "name": "DiskUsed_/proc/sched_debug",
  "id cluster": 5,
   "type": "AP",
  "is critical": 1
 }
```
Description: A specific module will be added as an item to the specified cluster.

It is absolutely necessary that JSON data is encoded on base 64.

Example :

]

 $\odot$ 

```
perl pandora_manage.pl /etc/pandora/pandora_server.conf --add_cluster_item
WwogIHsKICAgICJuYW1lIjogIkRpc2tVc2VkXy9wcm9jL2tjb3JlIiwKICAgICJpZF9jbHVzdGVyIjog
NSwKICAgICJ0eXBlIjogIkFQIiwKICAgICJpc19jcml0aWNhbCI6IDEKICB9LAogIHsKICAgICJuYW1l
IjogIkRpc2tVc2VkXy9wcm9jL3NjaGVkX2RlYnVnIiwKICAgICJpZF9jbHVzdGVyIjogNSwKICAgICJ0
eXBlIjogIkFQIiwKICAgICJpc19jcml0aWNhbCI6IDEKICB9Cl0=
```
For it to be carried out correctly, the API configuration parameters will need to be filled in pandora server.conf ([configuration file elements\)](https://pandorafms.com/manual/!current/en/documentation/pandorafms/installation/04_configuration#configuration_file_elements) : console\_api\_pass , console\_pass , console\_user y console api url.

#### **get\_cluster\_status**

Parameters: <id cluster>

Description: Getting cluster status.

```
perl pandora_manage.pl /etc/pandora/pandora_server.conf --get_cluster_status 7
```

```
For it to be carried out correctly, the API configuration parameters will
configuration file elements)
: console api pass, console pass, console user y
console api url.
```
# **delete\_cluster**

Parameters: < cluster\_id>

Description: A cluster will be deleted.

Example:

perl pandora manage.pl /etc/pandora/pandora server.conf --delete cluster 1

For it to be carried out correctly, the API configuration parameters will need to be filled in pandora server.conf ([configuration file elements\)](https://pandorafms.com/manual/!current/en/documentation/pandorafms/installation/04_configuration#configuration_file_elements) : console api pass, console pass, console user y console api url.

### **delete\_cluster\_agent**

```
Parameters: <agent id> <cluster id>
```
Description: An agent added to a cluster will be disassociated

Example:

```
perl pandora manage.pl /etc/pandora/pandora server.conf --delete cluster agent 1
1
```
For it to be carried out correctly, the API configuration parameters will need to be filled in pandora server.conf ([configuration file elements\)](https://pandorafms.com/manual/!current/en/documentation/pandorafms/installation/04_configuration#configuration_file_elements) : console api pass, console pass, console user y console\_api\_url .

# **delete\_cluster\_item**

Parameters: <item\_id>

Description: A cluster item will be deleted
For it to be carried out correctly, the API configuration parameters will need to be filled in pandora server.conf ([configuration file elements\)](https://pandorafms.com/manual/!current/en/documentation/pandorafms/installation/04_configuration#configuration_file_elements) : console\_api\_pass , console\_pass , console\_user y console api url.

# **Visual Consoles**

### **create\_visual\_console**

```
Parameters: <name> <br/> <br/> <br/> <br/>hackground> <width> <</a> <<<r/>qroup> <mode>
[<position to locate elemens|<br/>background color> <elements>]]
```
Description: A visual console will be created with the specified parameters and their associated elements. It is absolutely necessary that the JSONs go in single quotes because if they don't, there could be errors in the shell from which the script is launched.

"Interesting data:" The mode can adopt the values'static\_objects' and'auto\_creation', in the first way the elements will be created without taking into account the position where to place the elements, but the position described in the elements json itself will be used. However, if the mode is 'auto creation' a coordinate tapestry ('position to locate elements' field with the format described in the example below) must be set and the algorithm will automatically establish the position and size of each of the elements.

Example (auto creation):

```
perl pandora manage.pl /etc/pandora/pandora server.conf --create visual console
'test console' 'mapamundo.jpg' 1024 768 12 'auto_creation'
'{"pos1x":0,"pos1y":60,"pos2x":800,"pos2y":600}' '#FFF' '[{"image":
"_engine","height": 0,"width": 0,"label": "","type": 0,"period": 300,"id_agent":
1,"id agente modulo": 0,"id group": 0,"id layout linked": 0,"parent item":
0,"enable link": 1,"id metaconsole": 0,"id custom graph": 0,"border width":
\overline{0},"border color": "","fill color": "","type graph": "area","label position":
"down"},{"image": "_printer","height": 0,"width": 0,"label": "","type":
0,"period": 300,"id agent": 2,"id agente modulo": 0,"id group":
0,"id layout linked": 0,"parent item": 0,"enable link": 1,"id metaconsole":
0,"id_custom_graph": 0,"border_width": 0,"border_color": "","fill_color":
"","type_graph": "area","label_position": "down"}]'
```
Example (static\_objects):

perl pandora manage.pl /etc/pandora/pandora server.conf --create visual console 'test console' 'mapamundo.jpg' 1024 768 12 'static\_objects' "" '#FFF' '[{"image": "\_engine","pos\_x":100,"pos\_y":100,"height": 0,"width": 0,"label":

"","type": 0,"period": 300,"id agent": 1,"id agente modulo": 0,"id group": 0,"id layout linked": 0,"parent item": 0,"enable link": 1,"id metaconsole": 0,"id custom graph": 0,"border width": 0,"border color": "","fill color": "","type  $q$ raph": "area","label position": "down"}, {"image": " printer","pos  $x$ ":400,"pos y":100,"height": 0,"width": 0,"label": "","type": 0,"period": 300,"id agent": 2,"id agente modulo": 0,"id group": 0,"id layout linked": 0,"parent item": 0,"enable link": 1,"id metaconsole": 0,"id custom graph": 0,"border width": 0,"border color": "","fill color": "","type\_graph": "area","label\_position": "down"}]'

#### **edit\_visual\_console**

 $\odot$ 

Parameters: <id> [<name> <br/> <br/>background> <width> <height> <group> <mode> <position\_to\_locate\_elemens> <background\_color> <elements>]

Description: A visual console with the specified parameters and its associated elements will be edited. It is absolutely necessary that the JSONs go between single quotes since if it didn't occur it could cause errors in the shell from where the script is launched.

Example (auto\_creation):

```
perl pandora manage.pl /etc/pandora/pandora server.conf --edit visual console 1
'test console edited' 'auto_creation'
{"pos1x":0,"pos1y":60,"pos2x":800,"pos2y":600} '[{"id":103,"image":
"_engine","height": 180,"width": 200,"label": "","type": 0,"period":
300,"id_agent": 3,"id_agente_modulo": 0,"id_group": 0,"id_layout_linked":
0,"parent item": 0,"enable link": 1,"id metaconsole": 0,"id custom graph":
0."border width": 0."border color": "","fill color": "","type qraph":
"area", "label position": "down"}, {^{^{0}}}pos x":400, "pos y":100, "image":
"_printer","height": 0,"width": 0,"label": "","type": 0,"period":
300,"id_agent": 4,"id_agente_modulo": 0,"id_group": 0,"id_layout_linked":
0,"parent item": 0,"enable link": 1,"id metaconsole": 0,"id custom graph":
0,"border_width": 0,"border_color": "","fill_color": "","type_graph":
"area","label_position": "down"}]'
```
Example (static\_objects):

perl pandora manage.pl /etc/pandora/pandora server.conf --edit visual console 1 'test console edited' 'static\_objects' '[{"id":103,"image": "\_engine","height": 180,"width": 200,"label": "","type": 0,"period": 300,"id\_agent": 3,"id\_agente\_modulo": 0,"id\_group": 0,"id\_layout\_linked": 0,"parent item": 0,"enable link": 1,"id metaconsole": 0,"id custom graph": 0,"border\_width": 0,"border\_color": "","fill\_color": "","type\_graph": "area", "label position": "down"}, {"pos  $x$ ":400, "pos  $y$ ":100, "image": "\_printer","height": 0,"width": 0,"label": "","type": 0,"period": 300,"id\_agent": 4,"id\_agente\_modulo": 0,"id\_group": 0,"id\_layout\_linked": 0,"parent\_item": 0,"enable\_link": 1,"id\_metaconsole": 0,"id custom graph": 0,"border\_width": 0,"border\_color": "","fill\_color": "","type\_graph": "area","label\_position": "down"}]'

#### **delete\_visual\_console**

Parameters: <id>

Description: The specified visual console and its associated elements will be removed.

Example:

 $\odot$ 

```
perl pandora manage.pl /etc/pandora/pandora server.conf --delete visual console
1
```
#### **delete\_visual\_console\_objects**

```
Parameters: <id> <mode> <id mode>
```
Description: Items associated with a visual console will be removed by following a filter. The available modes are "type", "image", "id\_agent", "id\_agente\_modulo", "id\_group" and "type graph" where its identifier must be specified, which may be the type ID, the image name, the agent ID, the module ID, the group ID or the type of graphic. (area, line…).

Example:

```
perl pandora manage.pl /etc/pandora/pandora server.conf --
delete visual console objects 1 'id agent' 1
```
#### **duplicate\_visual\_console**

```
Parameters: <id> <times> [<prefix]
```
Description: The indicated visual console will be duplicated as many times as desired.

Example:

```
perl pandora manage.pl /etc/pandora/pandora server.conf --
duplicate visual console 1 10 'test console 2'
```
#### **export\_json\_visual\_console**

Parameters: <id> [<path> <with\_element\_id>]

Description: Exports to json a visual console and its elements being able to specify the path where to save the file and if you want to include the id of the associated elements to facilitate a later

edition.

 $\odot$ 

Interesting data: The field "with element id" can return 1 and 0, which mean with or without ID respectively.

Example:

```
perl pandora_manage.pl /etc/pandora/pandora_server.conf --
export_json_visual console 1 '/tmp' 1
```
## **Others**

#### **locate\_agent**

Parameters: <agent name> [ use alias ].

Description: Return the id of the node that manages the agent.

Example:

perl pandora\_manage.pl /etc/pandora/pandora\_server.conf --locate\_agent NAS

#### **create\_tag**

Parameters: <tag\_name> <tag\_description> [ <tag\_url> ] [ <tag\_email> ]

Description: Create a new tag. Tag name and tag description are obligatory.

Example:

```
perl pandora manage.pl /etc/pandora/pandora_server.conf --create_tag 'New tag
name' 'Your description'
```

```
For it to be carried out correctly, the API configuration parameters will
configuration file elements)
: console api pass, console pass, console user y
console api url.
```
[Go back to Pandora FMS documentation index](https://pandorafms.com/manual/!current/en/documentation/start)